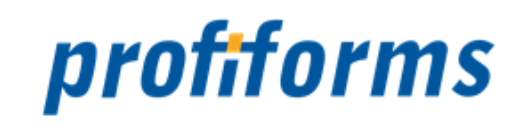

# **Archiver 5.1**

exportiert am 27-03-2023

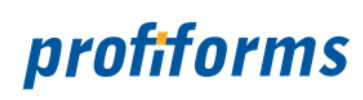

# Inhaltsverzeichnis

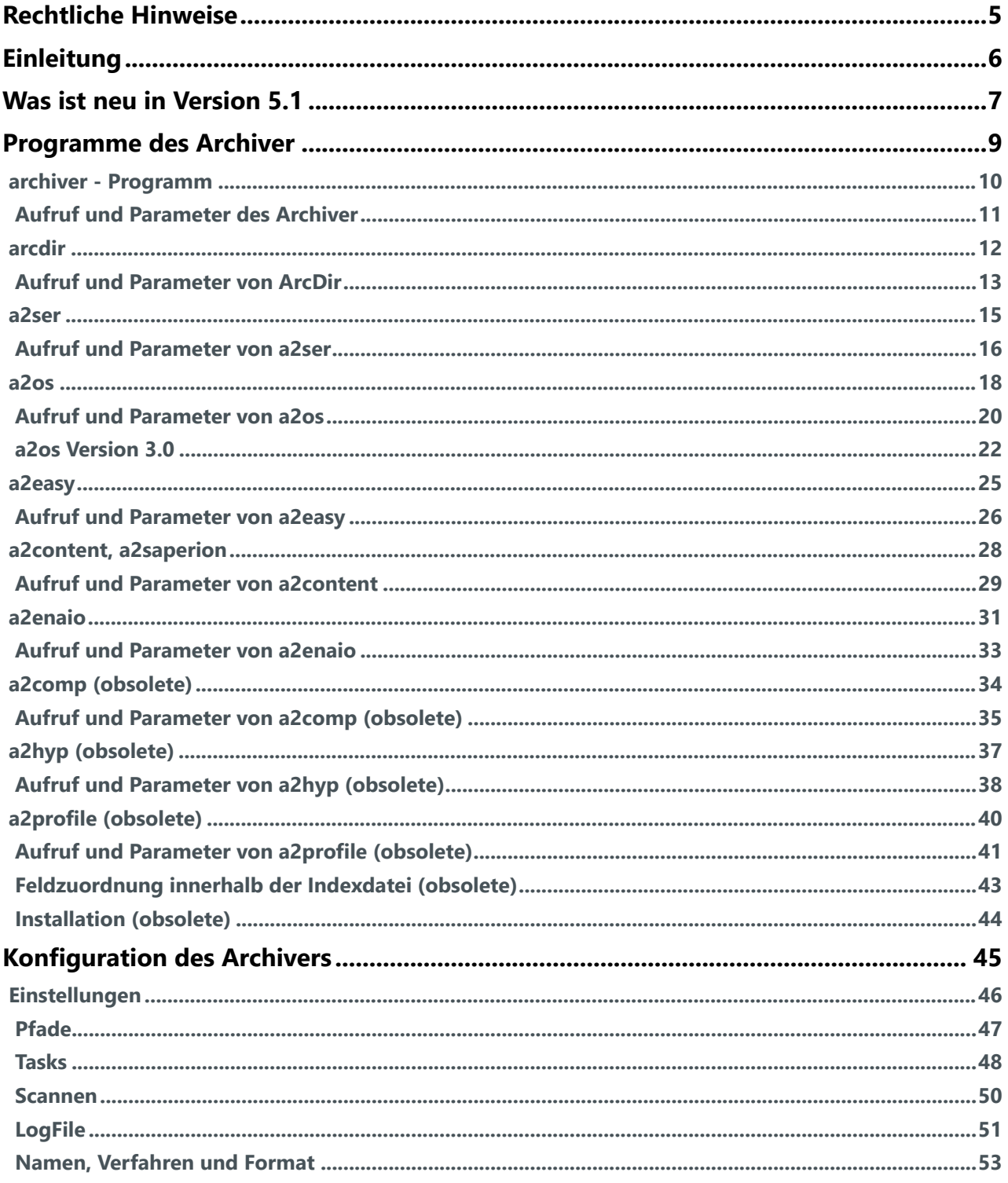

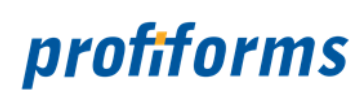

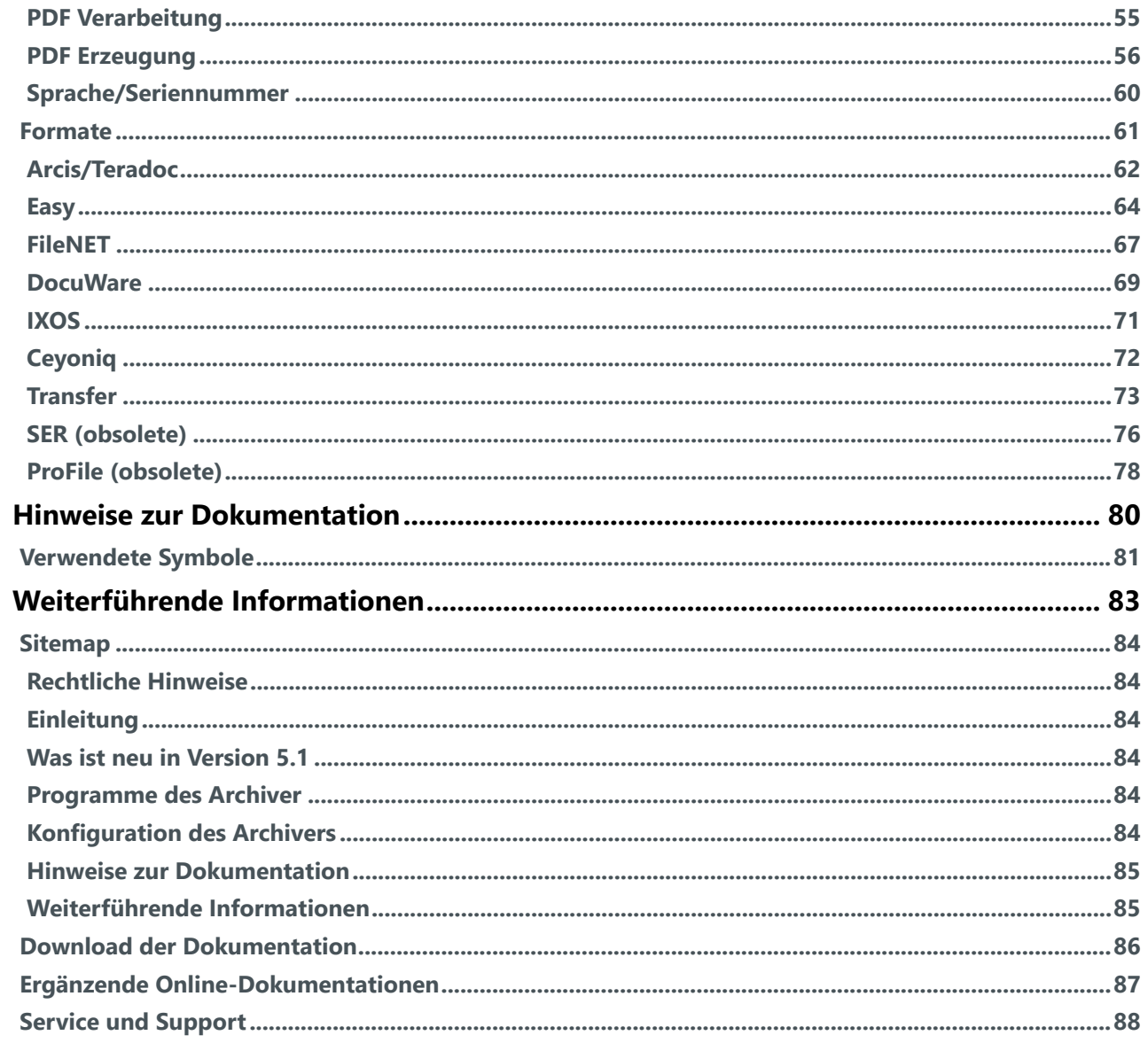

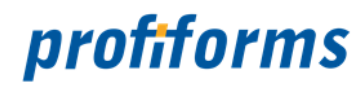

#### **Herzlich Willkommen auf der Online-Dokumentationsseite des Archiver!**

Hier finden Sie alle Informationen zur aktuellen Version 5.1 des Archiver.

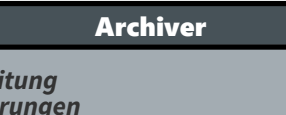

 $N$ euer *[Programme](#page-8-0)*

*Einle* 

*[Konfiguration](#page-44-0)*

Erweiterte Informationen

- *[Verwendete Symbole](#page-80-0)*
- *[Sitemap](#page-83-0) [Download der Dokumentation](#page-85-0)*
- *[Service & Support](https://documentation.profiforms.de/doc/display/SUPPORT)*

#### **Weitere Online-Dokumentationen**

Sie suchen Hilfe für ein anderes Produkt? *[Hier](https://documentation.profiforms.de/doc/display/INHALT)* gelangen Sie zur Übersicht aller Online-Dokumentationen!

Beachten Sie, dass Sie zur Darstellung der Online-Dokumentation eine Mindestauflösung von 1280 x 1024, idealerweise eine Auflösung von 1920 x 1200 benötigen. Die Werte können je nach Format des Bildschirms variieren. A

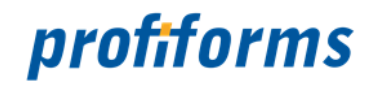

# <span id="page-4-0"></span>**Rechtliche Hinweise**

Der Inhalt dieser Online-Dokumentation ist das geistige Eigentum der profiforms gmbh. Bei der Erstellung der Texte und Abbildungen dieser Online-Dokumentation wurde mit größter Sorgfalt vorgegangen. Trotzdem können Fehler nicht vollständig ausgeschlossen werden. Die profiforms gmbh übernimmt keinerlei Gewähr für die Aktualität, Korrektheit und Vollständigkeit der bereitgestellten Informationen.

Die profiforms gmbh behält sich das Recht vor, den Inhalt dieser Online-Dokumentation ohne vorherige Ankündigung zu verändern oder ergänzen und übernimmt keine Haftung für Fehler in dieser Online-Dokumentation oder daraus resultierende mögliche Schäden.

Für Verbesserungsvorschläge und Hinweise auf Fehler sind Herausgeber und Autoren dankbar.

Diese Software wird gebündelt mit den Schriftarten des DejaVu-Projekts ausgeliefert. DejaVu ist eine Sammlung von verschiedenen, unter freier Lizenz stehenden Schriftarten, die ihren Ursprung in der Schriftartensammlung Bitstream Vera haben. Die Schriftarten stehen unter dem Bitstream Vera Fonts Copyright und dem Arve Fonts Copyright, welche als Lizenzverträge mit installiert werden. DejaVu ist kein preislicher Bestandteil dieses Produkts. Profiforms übernimmt für diese Schriften weder Garantie noch Wartung. Alle Rechte bezüglich dieser Schriften liegen bei Bitstream und dem DejaVu-Projekt.

SAP, SAP R/3, SAPScript, SmartForms, BC-RDI, BC-XFP und andere sind eingetragene Warenzeichen der SAP AG, Walldorf.

Java ist eine eingetragene Marke der Oracle Corporation.

Adobe, Abobe Present, Adobe Central, Adobe Designer, PostScript, PDF, XDP und weitere Warenzeichen sind eingetragene Warenzeichen der Adobe Systems Incorporated.

Hewlett Packard, HP-PCL sind eingetragene Warenzeichen der Hewlett-Packard Company.

Unix ist ein Warenzeichen der Open Group.

Windows ist ein eingetragenes Warenzeichen der Microsoft Corporation.

TBarcode ist ein eingetragenes Warenzeichen der TEC-IT Datenverarbeitung GmbH.

Alle anderen Firmennamen und Produktbezeichnungen sind Warenzeichen oder eingetragene Warenzeichen der jeweiligen Firmen und unterliegen im Allgemeinen warenzeichen-, marken- und/oder patentrechtlichem Schutz.

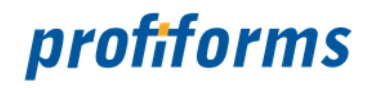

# <span id="page-5-0"></span>**Einleitung**

Der Archiver ist ein Programmpaket, das als Schnittstelle zwischen *[ReportWriter](#page-86-0)*, *[Logistics](#page-86-0)* und anderen Dokument-erzeugenden Programmen dient. Die Hauptaufgabe ist es, Druckjob-orientierte Dateien in Dokument-orientierte und mit einem Index angereicherte Archiv-Dokument-Dateien zu überführen. Durch den Archiver werden PDF- oder XML-Dateien mit mehreren Dokumenten in einzelne PDFs aufgeteilt und evtl. zu Bitmaps konvertiert, die Index-Feldnamen umgeschlüsselt, ein Archivsystem-spezifischer Index-File angelegt und evtl. ein Transfer-Programm zum Archivsystem aufgerufen.

Das Programmpaket des Archivers besteht aus dem Programm Archiver, einem Standalone-Programm, das eigenständig Verzeichnisse überwacht, und dem ArcDir, ermöglicht Einbindung in andere Ablaufumgebungen wie z.B. dem *[Spooler](#page-86-0)*. Weiterhin können je nach Art des Archivsystems noch Transfer-Programme mit speziellen Transport-Techniken (Java-APIs, WEB-Services, OCXs, DLLs, ActiveX usw.) hinzukommen, welche die direkte Verbindung zum Archivsystem herstellen und meist vom Archivsystem-Hersteller gestellt werden.

Das Konvertieren des PDFs zu einem Bitmap oder zu einem anderen Format ist nicht Bestandteil der Archiver-Lizenz. Diese Module müssen separat erworben werden. Lediglich die Schnittstelle zur Einbindung in den Archiver ist vorhanden. Wenn die Übergabe der Dokumente an das Archivsystem in einem Bitmap-Format erfolgen soll, muss ein Konverter eingesetzt werden, der den PDF-Druckdatenstrom in ein Bitmap überführt. Der Archiver unterstützt hier besonders das *[PDFxOut](#page-86-0)*, natürlich sind auch andere Konverter einsetzbar.

Das Programm Archiver existiert auf allen Plattformen als Single-Thread-Application ohne grafische Oberfläche.

Je nach Spracheinstellung sind das Logging und die Oberfläche in Deutsch oder Englisch verfügbar.

Die Produkte Archiver und ArcDir verarbeiten unterschiedliche Input-Formate, die mit Produkten erzeugt wurden:

- Meta-Format mit internen und externen PDFs
- XML Archive-XML mit internen und externen PDFs
- PDF Archive-PDF mit Archive-Informationen als XMP und vielen Dokumenten
- PDF als Einzeldokumente

Das Meta-Format ist technisch veraltet und nur aus Kompatibilitätsgründen noch vorhanden.

Für die Archivierung wird entweder Archive-XML oder Archive-PDF empfohlen. Beim Archive-XML leistet das Dokument-erzeugende Programm die Arbeit, viele kleine PDFs für das Archiv zu erstellen und ist damit extrem langsam. Die vom Archiver oder ArcDir zu verarbeitenden Daten sind sehr groß. Die Archivierung ist sehr schnell.

Beim Archive-PDF leistet der Archiver oder der ArcDir die Arbeit, viele kleine PDFs für das Archiv zu erzeugen. Das Dokument-erzeugende Programm ist extrem schnell und die zu verarbeitenden Daten sehr klein. Die Archivierung ist etwas langsamer als die von Archive-XML. Archive-PDF stellt damit den besten Kompromiss bezogen auf die Verarbeitungsgeschwindigkeit und die Datengröße für alle beteiligten Systemkomponenten dar.

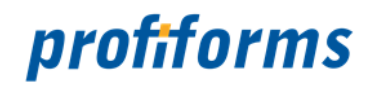

# <span id="page-6-0"></span>**Was ist neu in Version 5.1**

#### **Unterstützung weitere PDF-Versionen für die Ausgabe**

Gerade im Bereich der PDF Versionen für die Archivierung hat sich viel getan. Waren in Vorgängerversion des Archivers als Ausgabe die PDF Version 1.4 bis 1.7 und PDFA1B2005 erlaubt. so erweitert sich das Spektrum nun auf PDF 1.4 bis 2.0 und folgende Substandards:

PDFA1A2005 PDFA1B2005 PDFA2A PDFA2B bzw. PDFA2 PDFA2U PDFA3A PDFA3B bzw. PDFA3 PDFA3U

#### **ZUGFeRD Unterstützung für die Archiv-Typen "PRINTFILE" und "ARCHIVEFILE"**

Die ZUGFeRD-XML wird als Archiv-Variable EMBEDDED\_FILE an den Archiver übergeben und erst im Archiver beim Aufsplitten der Input-PDF-Datei in Ausgabe-PDF-Dateien an die richtige Stelle gerückt. Bedingung ist der ReportWriter bzw. Logistics ab Version 5.9.1041. Dieser Weg der Übergabe der ZUGFeRD-XML

beschleunigt den ReportWriter bzw. Logistics enorm beim Archivieren.

#### **Kopieren von Hyperlinks und Farbprofilen aus dem Input-PDF ins Ziel-PDF**

Werden aus einem Archiv-PDF heraus einzelne Archiv-Dokumente extrahiert, so gingen bis jetzt alles Annotations verloren. Ab diese Version werden die Annotation-Weblinks auf der Seite gelesen und mit ins neue Archiv-Dokument, sprich das separierte PDF, übernommen. Damit lassen sich die "interaktiven" PDFs ietzt

auch über ReportWriter-ArchiveFileType "ARCHIVEFILE" und "PRINTFILE" an den Archiver weitergeben. Alle anderen Annotationen, die nicht vom Typ Weblinks sind, werden auch weiterhin nicht mit übernommen. Unterstützung des Kopierens der OutputIntents vom Input-Dokument zum Ziel-Dokument. Durch diese Änderung ist es möglich auch PDFs mit einem anderen OutputIntent als sRGB richtig zu erzeugen. Dieser Fall kommt nur vor, wenn im ReportW/Logistics ein anderes OutputIntent gesetzt wird als sRGB, was nur sinnvoll ist, wenn PDF/X oder PDF/VT archiviert werden soll. Archiv-Dokumente habe für gewöhnlich sRGB als OutputIntent.

#### **Umstellung der PDFlib Version**

Die vorige PDFlib Version 7 war gerade in Bezug auf PDF/A und PDF-ZUGFeRD nicht in allen Fällen fehlerfrei. Die Umstellung auf die aktuelle PDFlib Version 9 erforderte allerdings viele Änderungen. Dieser Wechsel ist nun vollzogen. Die Version Archiver/ArcDir 5.0 ging durch die Fehler der PDFlib nun vollständig außer Support. Kunden müssen nach dem Supportvertrag auf die aktuelle Version 5.1 wechseln um Support zu bekommen.

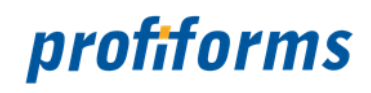

#### **Wechsel auf neue Compiler für Windows und 64-Bit Support**

Der Wechsel des Compilers auf den "C++ Builder XE 10.2" bringt es mit sich, dass nun auch 64-Bit Compilate erzeugt werden können. Ebenso wie es unter Linux schon gewohnt war, wird nun auch für Windows eine 32- Bit und eine 64-Bit Version ausgeliefert.

#### **Beendung des Supports für ältere Unix Plattformen**

Altere Unix-Derivate sind am Auslaufen. Der Support für Solaris, HP-UX und AIX wurde eingestellt. Damit werden aktuell die Plattformen Linux und Windows unterstützt.

#### **neues Programm im Archiver**

a2os Version 3.0 basiert auf den neuen Java-Bibliotheken enaio-rpc, enaio-jobs und enaio-beans. Mehr Informationen dazu gibt es *[hier](#page-21-0)*.

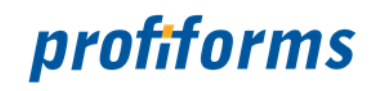

# <span id="page-8-0"></span>**Programme des Archiver**

Die Programme gliedern sich in folgende Unterkapitel (bitte auf den jeweiligen Link klicken):

- *[archiver Programm](#page-9-0)*
	- *[Aufruf und Parameter des Archiver](#page-10-0)*
- *[arcdir](#page-11-0)*
	- *[Aufruf und Parameter von ArcDir](#page-12-0)*
- *[a2ser](#page-14-0)*
	- *[Aufruf und Parameter von a2ser](#page-15-0)*
- *[a2os](#page-17-0)*
	- *[Aufruf und Parameter von a2os](#page-19-0)*
	- *[a2os Version 3.0](#page-21-0)*
- *[a2easy](#page-24-0)*
	- *[Aufruf und Parameter von a2easy](#page-25-0)*
- *[a2content, a2saperion](#page-27-0)*
	- *[Aufruf und Parameter von a2content](#page-28-0)*
- *[a2enaio](#page-30-0)*
	- *[Aufruf und Parameter von a2enaio](#page-32-0)*
- *[a2comp \(obsolete\)](#page-33-0)*
	- *[Aufruf und Parameter von a2comp \(obsolete\)](#page-34-0)*
- *[a2hyp \(obsolete\)](#page-36-0)*
	- *[Aufruf und Parameter von a2hyp \(obsolete\)](#page-37-0)*
- *[a2profile \(obsolete\)](#page-39-0)*
	- *[Aufruf und Parameter von a2profile \(obsolete\)](#page-40-0)*
	- *[Feldzuordnung innerhalb der Indexdatei \(obsolete\)](#page-42-0)*
	- *[Installation \(obsolete\)](#page-43-0)*

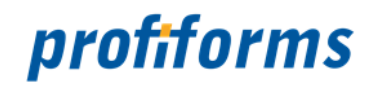

# <span id="page-9-0"></span>**archiver - Programm**

Bis auf einige wenige Informationen der Kommando-Zeile bezieht der Archiver fast alle Konfigurationen aus einer Ini-Datei, die ihm entweder beim Aufruf mitgegeben wird oder die er als archiver.ini im aktuellen Arbeitsverzeichnis sucht.

Der Archiver kann entweder als Service-ähnliches Programm gestartet werden und dann bis zu seiner Beendigung laufen oder aber für einen konkreten Auftrag aufgerufen und danach wieder heruntergefahren werden. In allen Fällen ist es aber angeraten, das gewünschte aktuelle Arbeitsverzeichnis mit dem Programmstart zu setzen. Bitte beachten Sie, dass mehrere gleichzeitig laufende Archiver weder Input, Output, Error noch das aktuelle Arbeitsverzeichnis miteinander teilen dürfen.

Hier gelangen Sie zum Aufruf und den Parameter des Archiver (bitte auf den Link klicken):

• *[Aufruf und Parameter des Archiver](#page-10-0)*

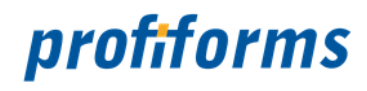

# <span id="page-10-0"></span>**Aufruf und Parameter des Archiver**

#### **Aufrufkonventionen**

**archiver** [INIFILE] [-STOP]

#### **Erklärung**

#### **INIFILE**

Datei-Pfad und –Name der Ini-Datei, die für diesen Start gilt. Standard ist "archiver.ini" im aktuellen Arbeitsverzeichnis.

#### **-STOP**

Mit dieser Option kann erzwungen werden, dass der Archiver nach der Archivierung aller zum Zeitpunkt des Starts gefundenen Archiv-Dateien kontrolliert herunterfährt.

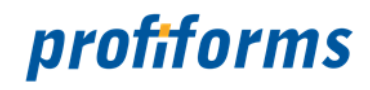

# <span id="page-11-0"></span>**arcdir**

Das Programm ArcDir stellt keine vollständige Ablaufumgebung dar und ist zur Einbindung in andere Rahmenprogramme wie z. B. dem Spooler gedacht. In einem Arbeitsschritt wird exakt eine Input-Datei verarbeitet und dann das Programm beendet. Der ArcDir sollte vor allem dann zum Einsatz kommen, wenn es wichtig ist, dass die Archiv-Datei sofort und inklusive Rückmeldung vom Archivsystem verarbeitet wird. Besonders sinnvoll ist hier die Kombination des ArcDir mit dem Spooler.

Hier gelangen Sie zum Aufruf und den Parameter von ArcDir (bitte auf den Link klicken):

• *[Aufruf und Parameter von ArcDir](#page-12-0)*

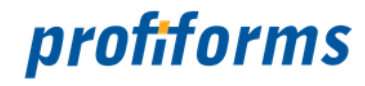

# <span id="page-12-0"></span>**Aufruf und Parameter von ArcDir**

#### **Aufrufkonventionen**

**arcdir** [Options] ArchiveFile INIFILE

#### **Erklärung**

#### **ArchiveFile**

Archiv-Datei im META-, XML- oder PDF-Format.

#### **INIFILE**

Datei-Pfad und –Name der Ini-Datei, die für diesen Start gilt. Standard ist "archiver.ini" im aktuellen Arbeitsverzeichnis.

#### **Options**

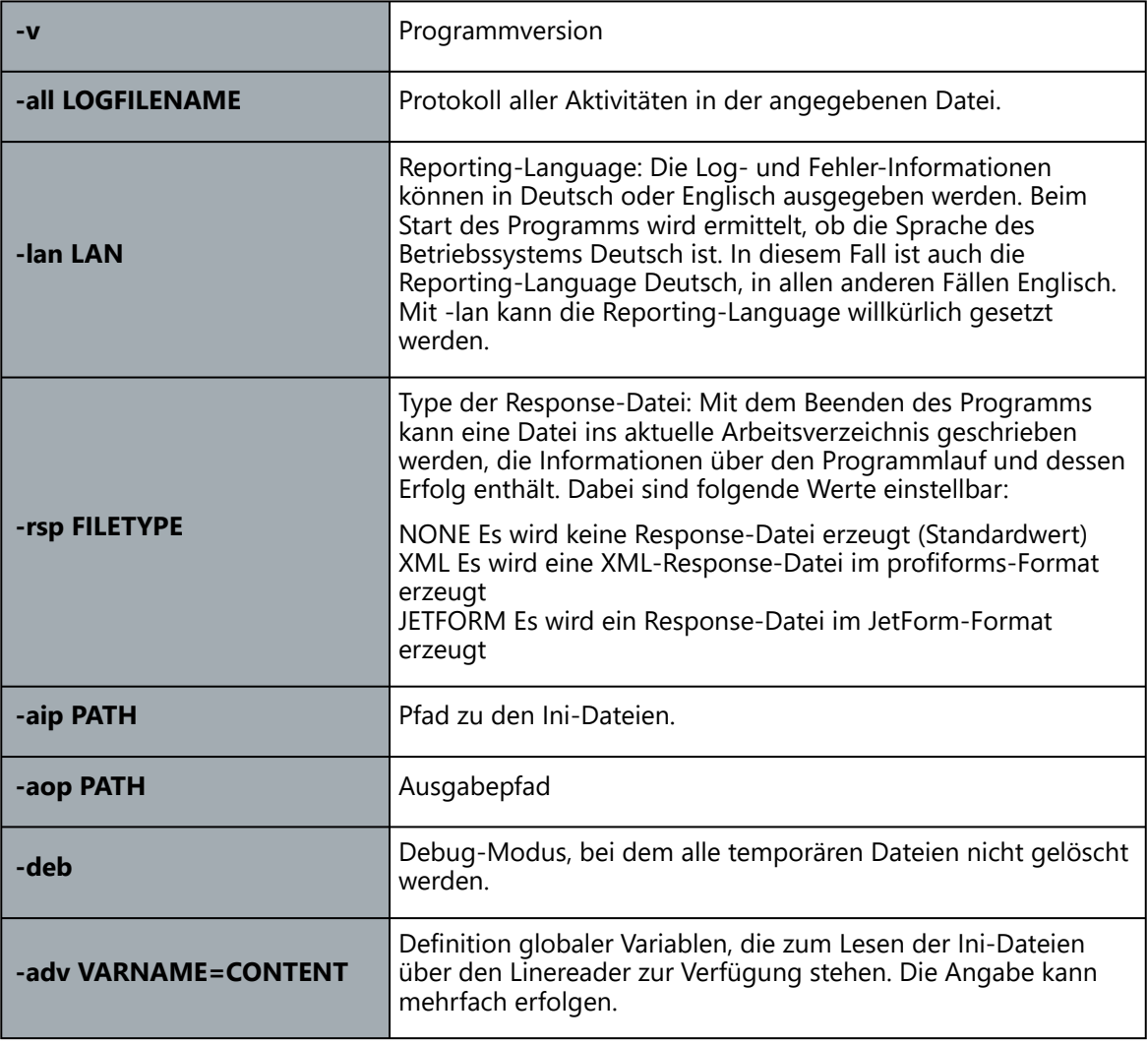

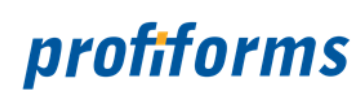

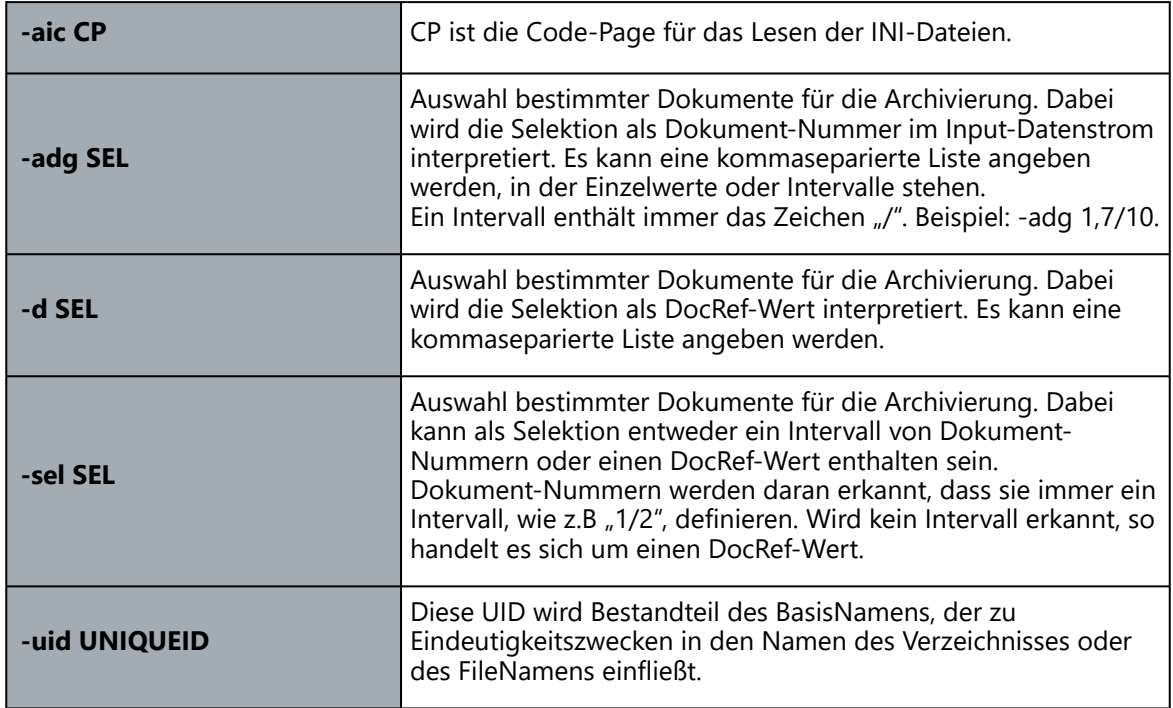

#### **Beispiel**

arcdir x.pdf archiver.ini -all Logfile.log

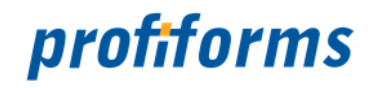

## <span id="page-14-0"></span>**a2ser**

Das Programm a2ser arbeitet als Transfer-Task im Archiver und stellt die Transportverbindung vom Archiver zum ITA-Server der SER über das BlueLine-Interface her. Dieses Programm wurde mit Java erstellt und benötigt eine Java VM der Version 1.4.1 oder höher.

Drei wesentliche Aufgaben werden von a2ser wahrgenommen:

- Lesen einer Index-Datei nach dem Format Transfer
- Transport der Dokumente der Index-Datei zum ITA-Server
- Löschen der erfolgreich transportierten Dateien
- Optional die Rückmeldung ans SAP-System

Zur Übergabe der Dokumente an den ITA-Server wird folgendes Index-Feld benötigt:

• FORMNAME (wird automatisch beim Format Transfer generiert)

Das Programm a2ser überprüft anhand des FORMNAME, ob im ITA-Server ein entsprechendes Formular definiert ist. Wird ein entsprechendes Formular gefunden, so ermittelt a2ser die Liste aller Variablen, die der ITA-Server für dieses Formular benötigt und vergleicht sie mit den Variablen des aktuellen Dokuments. Passen die Konfigurationen nicht überein, führt das zu einem Abbruch mit einer vollständigen Erläuterung im LogFile.

Wird a2ser ohne Parameter aufgerufen, so erfolgt die Ausgabe eines Textes zum Gebrauch der Kommandozeilen-Parameter. Diese Funktion ermöglicht die Bedienung auch ohne Dokumentation.

Hier gelangen Sie zum Aufruf und den Parameter von a2ser (bitte auf den Link klicken):

• *[Aufruf und Parameter von a2ser](#page-15-0)*

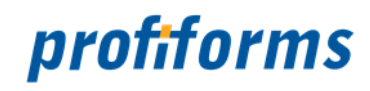

# <span id="page-15-0"></span>**Aufruf und Parameter von a2ser**

#### **Aufrufkonventionen**

java –jar **a2ser**.jar IndexFile WorkingPath [VarName1=Volume [...]] [Options]

#### **Erklärung**

#### **IndexFile**

Archiver-Index-File im Format Transfer.

#### **WorkingPath**

Pfad, in dem die Dokument-Files stehen.

#### **VarNameN=Volume**

Liste von Variablen, die fix für diesen Lauf vorgegeben werden und nicht im Index stehen müssen.

#### **Options**

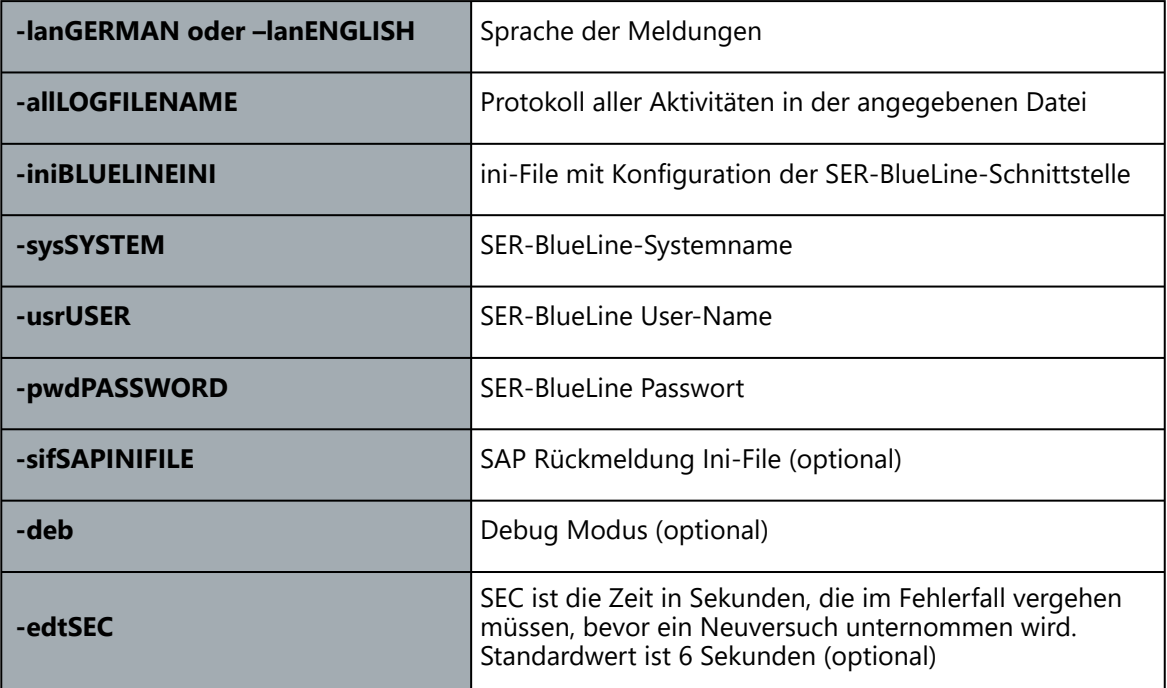

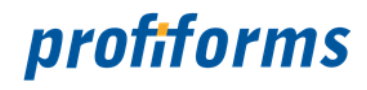

#### **Beispiel**

```
java -jar a2ser.jar $INDEXFILE$ $PATH$ -all$LOGFILENAME$
         -iniC:\BLUELINE\bli.ini -sysITA1 -usrUSER -pwdPASSWORD
```

```
Aufrufzeile von a2ser als TransferTask im Archiver.
```
#### **Platzhalter in Variableninhalt**

Folgende Platzhalter können bei der Definition einer Variablen im Variableninhalt verwendet werden:

\n Zeilenumbruch \r Zeilenumbruch \" Anführungsstrich \' Hochkomma \\ Backslash "\" \s Leerzeichen (Space)

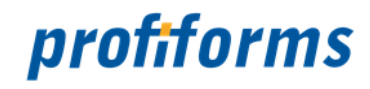

### <span id="page-17-0"></span>**a2os**

Das Programm a2os arbeitet als Transfer-Task im Archiver und stellt die Transportverbindung vom Archiver zum Archivsystem OS:DRT der Firma OPTIMAL SYSTEMS GmbH dar. Dieses Programm wurde mit Java erstellt und benötigt eine Java VM der Version 1.4.1 oder höher. Mindestvoraussetzung ist das Archivsystem in der Version OS:DRT 4.20 SP2. Die von OPTIMAL SYSTEMS zur Verfügung gestellten Java-Klassen sind aufwärtskompatibel zu OS:DRT 4.50.

Drei wesentliche Aufgaben werden von a2os wahrgenommen:

- Lesen einer Index-Datei nach dem Format Transfer
- Transport der Dokumente und der Indexinformationen zum OS:DRT
- Löschen der erfolgreich transportierten Dateien

Zur Übergabe der Dokumente an den Archiv-Server werden nicht nur die Index-Variablen des Dokuments benötigt, sondern auch Felder zur Bestimmung des Ablageortes. Der Ablageort eines Dokuments ist ein Ordner und optional darin ein Register, wobei sowohl Ordner als auch Register eigene Attribute haben. Um den Ablageort zu bestimmen, werden Variablen zur Bestimmung des Ordners benötigt. Diese Ordner-Variablen im Indexfile beginnen immer mit dem Prefix "Cabinet.". Register-Variablen zur optionalen Bestimmung des Registers beginnen immer mit dem Prefix "Register.".

#### **Beispiel**

Cabinet.Name=Ordnername, bzw. Register.Name=Registername

Alle anderen Variablen sind Variablen auf Dokumentebene mit dem Spezialfall der Variable DOCTYPE, die den Dokumenttyp im OS:DRT bestimmt.

#### **Beispiel**

```
Set von Index-Variablen, die zur Ablage in der Objekthierarchie des OS:DRT führen.
```
Cabinet.Name=KUNDE-B1 Cabinet.Jahr=2003 Cabinet.Monat=11 Cabinet.Quartal=3 FormName=Rechnung Kundennr=123456 Beleg-Nr=789012

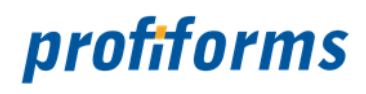

Die a2os prüft selbständig das Vorhandensein aller in der OS Objektdefinition spezifizierten Pflicht- und Schlüsselfelder und legt Ablageorte bei Bedarf selbständig an.

Hier gelangen Sie zum Aufruf und den Parameter von a2os (bitte auf den Link klicken):

- *[Aufruf und Parameter von a2os](#page-19-0)*
- *[a2os Version 3.0](#page-21-0)*

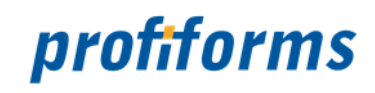

# <span id="page-19-0"></span>**Aufruf und Parameter von a2os**

Kommandozeilen-Parameter. Diese Funktion ermöglicht die Bedienung auch ohne Dokumentation.

#### **Aufrufkonventionen**

java –jar **a2os**.jar IndexFile WorkingPath [VarName1=Volume [...]] [Options]

#### **Erklärung**

#### **IndexFile**

Archiver-Index-File im Format Transfer.

#### **WorkingPath**

Pfad, in dem die Dokument-Files stehen.

#### **VarNameN=Volume**

Liste von Variablen, die fix für diesen Lauf vorgegeben werden und nicht im Index stehen müssen.

#### **Options**

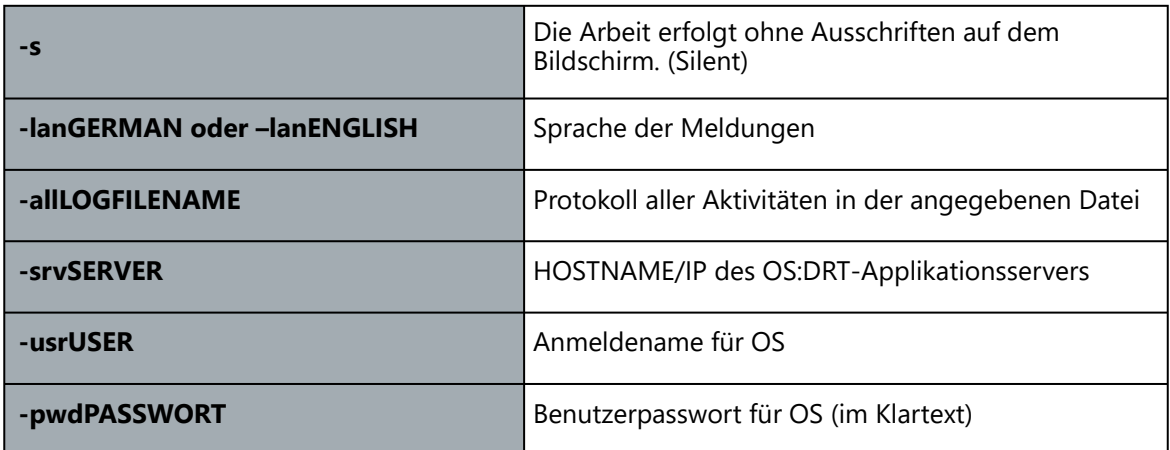

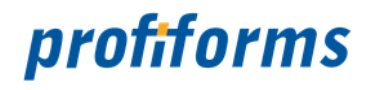

```
Beispiel
java -jar a2os.jar $INDEXFILE$ $PATH$ -all$LOGFILENAME$
         -srvOSDTR -usrPROFIFORMS -pwdPROFIFORMS
Aufrufzeile von a2os als TransferTask im Archiver.
```
#### **Platzhalter in Variableninhalt**

Folgende Platzhalter können bei der Definition einer Variablen im Variableninhalt verwendet werden:

\n Zeilenumbruch \r Zeilenumbruch \" Anführungsstrich \' Hochkomma \\ Backslash "\" \s Leerzeichen (Space)

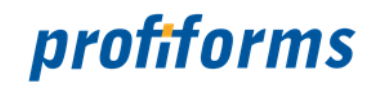

# <span id="page-21-0"></span>**a2os Version 3.0**

a2os Version 3.0 basiert auf den neuen Java-Bibliotheken enaio-rpc, enaio-jobs und enaio-beans. Am Aufruf und an der Konfiguration ist nichts verändert wurden. Hinzugekommen ist der Schalter -eno. Dieser Schalter steht für die enaio-Options und kann Optionen aktivieren.

Der Parameterwert ist eine Semikolon-separierte Liste.

#### **Aufruf**

-enoOption1=1;Option2=0;...

Um zum Beispiel die Katalogprüfung zu deaktivieren wurde der Aufruf wie folgt aussehen:

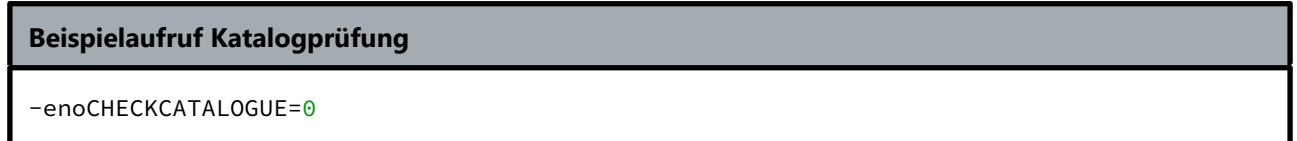

#### **Parameter "-eno"**

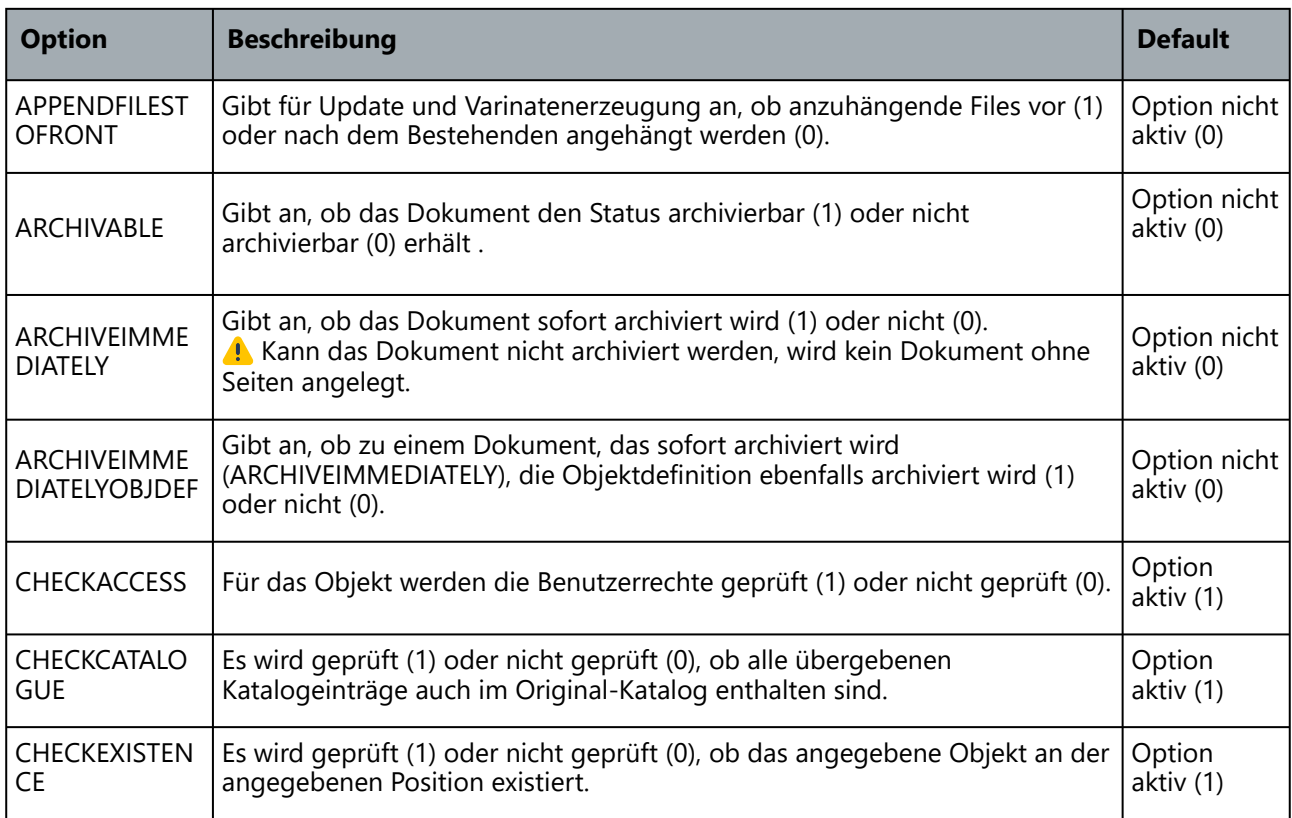

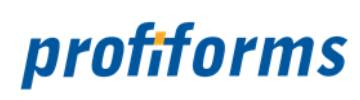

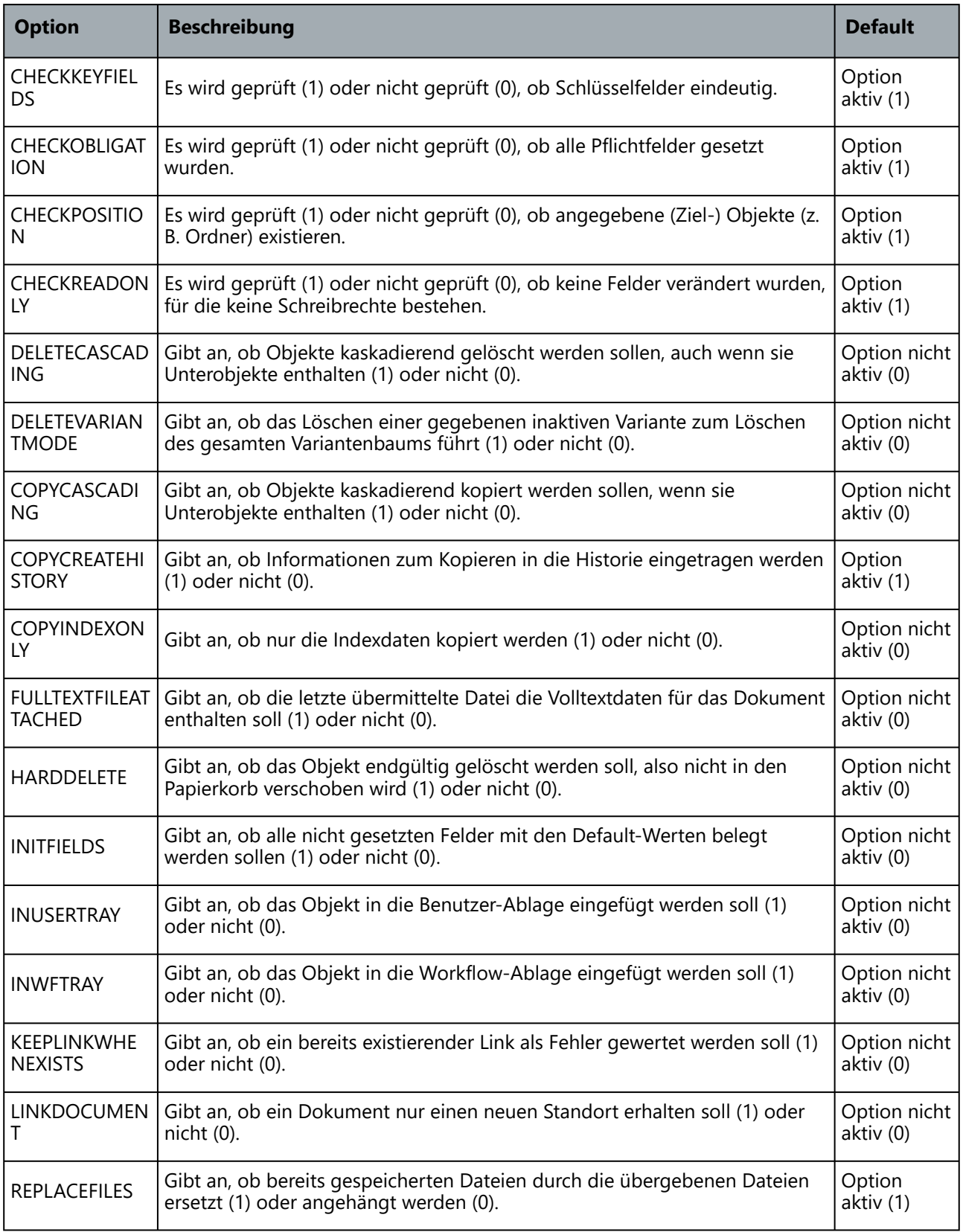

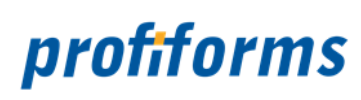

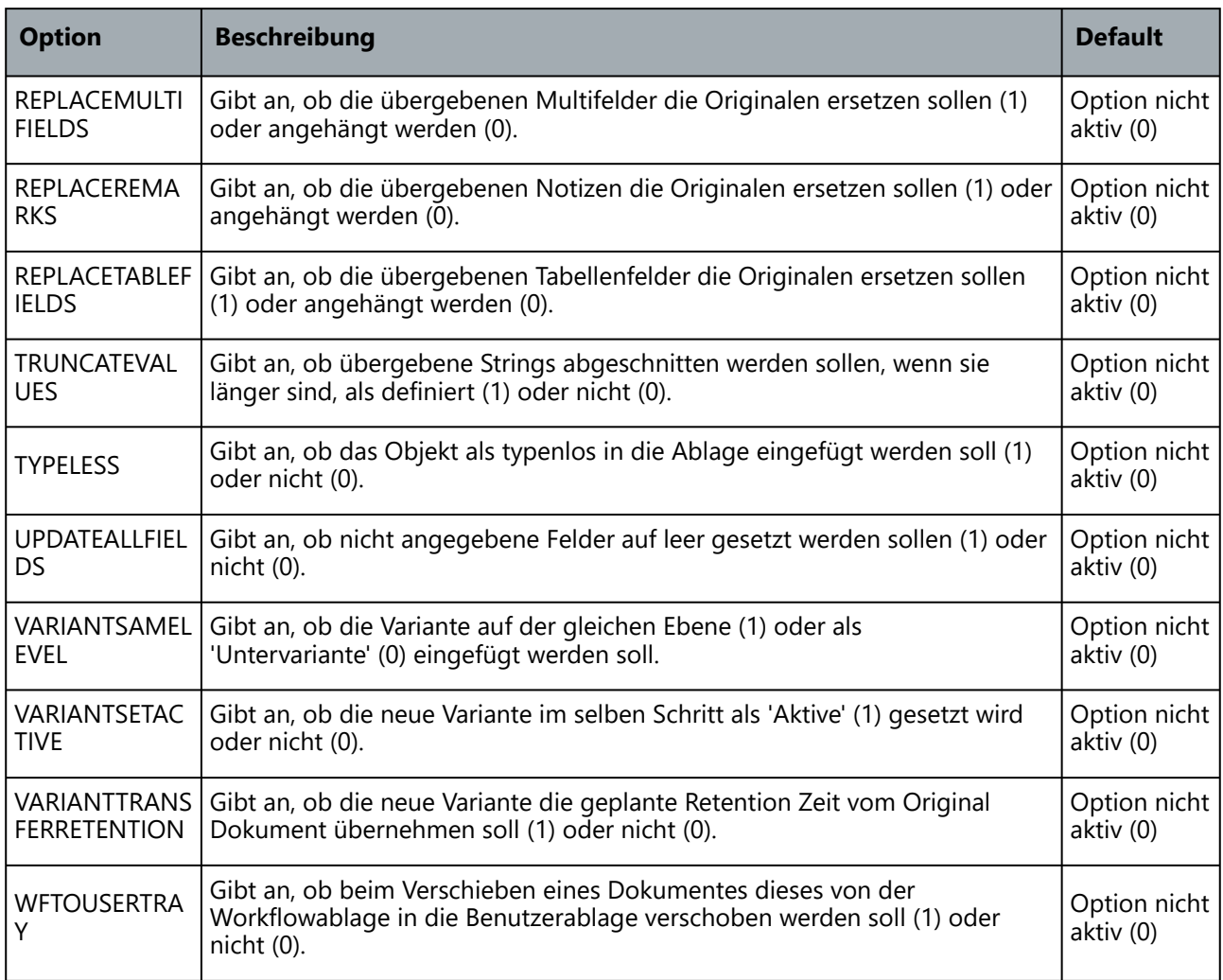

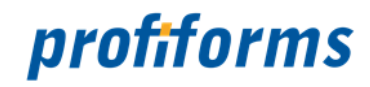

## <span id="page-24-0"></span>**a2easy**

Das Programm a2easy arbeitet als Transfer-Task im Archiver und stellt die Transportverbindung zum XML-Server des Easy-Archivs der Firma Easy Software AG dar. Dieses Programm wurde mit Java erstellt und benötigt eine Java VM der Version 1.4.1 oder höher.

Vier wesentliche Aufgaben werden von a2easy wahrgenommen:

- Lesen einer Index-Datei nach dem Format Transfer
- Transport der Dokumente der Index-Datei zum XML-Server des Easy-Archivs
- Löschen der erfolgreich transportierten Dateien
- Optional die Rückmeldung ans SAP-System

Zur Übergabe der Dokumente an den XML-Server kann das Feld ARCHIVEPATH definiert werden. Ist dieses Feld definiert, so wird der Ablageort aus dem Inhalt dieses Feldes bestimmt und nicht aus dem Standard-Ablageort, der über die Option –sys beim Aufruf gesetzt wird.

Easy-Archiv legt die Dokumente in einem Feld ab. Die Zuweisung, in welchem Feld welcher File abgelegt wird, geschieht über die Angabe eines Feld-Routings an jedem Dokument. Ein solches Feld-Routing geschieht über die Angabe des Easy-Feldes gefolgt von den festen Schlüsselwörtern \$FILE1, FILE2 usw.

# **Beispiel** 2001 \$FILE1

2002 \$FILE2

Wird a2easy ohne Parameter aufgerufen, so erfolgt die Ausgabe eines Textes zum Gebrauch der Kommandozeilen-Parameter. Diese Funktion ermöglicht die Bedienung auch ohne Dokumentation.

Hier gelangen Sie zum Aufruf und den Parameter von a2easy (bitte auf den Link klicken):

• *[Aufruf und Parameter von a2easy](#page-25-0)*

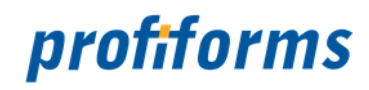

# <span id="page-25-0"></span>**Aufruf und Parameter von a2easy**

#### **Aufrufkonventionen**

java –jar **a2easy**.jar IndexFile WorkingPath [VarName1=Volume [...]] [Options]

#### **Erklärung**

#### **IndexFile**

Archiver-Index-File im Format Transfer.

#### **WorkingPath**

Pfad, in dem die Dokument-Files stehen.

#### **VarNameN=Volume**

Liste von Variablen, die fix für diesen Lauf vorgegeben werden und nicht im Index stehen müssen.

#### **Options**

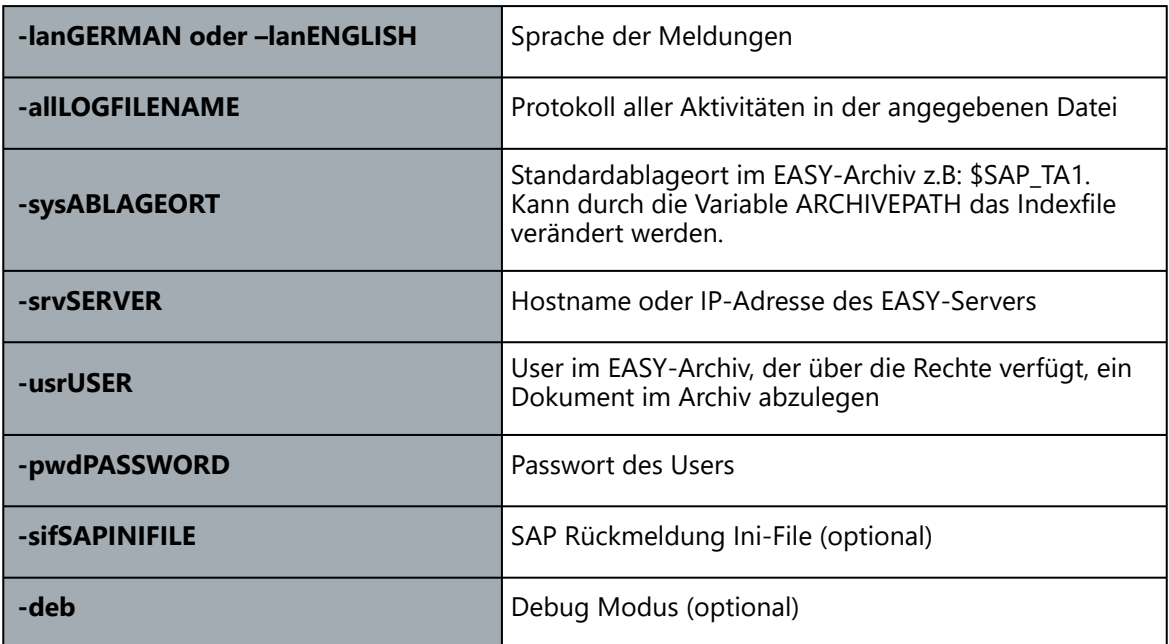

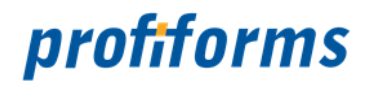

```
Beispiel
```

```
java -jar a2easy.jar $INDEXFILE$ $PATH$ -all$LOGFILENAME$
         -sys$SAP_TA1 -srv10.1.1.1 -usrUSER -pwdPASSWORD
```
Aufrufzeile von a2easy als TransferTask im Archiver.

#### **Platzhalter in Variableninhalt**

Folgende Platzhalter können bei der Definition einer Variablen im Variableninhalt verwendet werden:

\n Zeilenumbruch \r Zeilenumbruch \" Anführungsstrich \' Hochkomma \\ Backslash "\" \s Leerzeichen (Space)

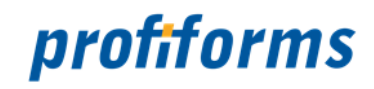

# <span id="page-27-0"></span>**a2content, a2saperion**

Die Programme a2content und a2saperion sind identisch und unterscheiden sich nur im Namen. Aus diesem Grund wird im Folgenden nur a2content behandelt.

Das Programm a2content arbeitet als Transfer-Task im Archiver und stellt die Transportverbindung vom Archiver zu den Content-Services von SAP oder zu den Content-Services anderer Archivsystem- und DMS-Hersteller her, wenn diese dem SAP-Standard entsprechen. Dieses Programm wurde mit Java erstellt und benötigt eine Java VM der Version 1.4.1 oder höher.

Vier wesentliche Aufgaben werden von a2content wahrgenommen:

- Lesen einer Index-Datei nach dem Format Transfer
- Transport der Dokumente der Index-Datei zu den Content-Services
- Löschen der erfolgreich transportierten Dateien
- Optional die Rückmeldung ans SAP-System

Als Erweiterung zur Standard-Lösung der Content-Services liefert a2content neben dem zu transportierenden Dokument noch einen zusätzlichen XML-File ab, der die Index-Felder beinhaltet. Dieser XML-File kann optional vom Archivsystem interpretiert werden und ermöglicht so auch die externe Recherche.

Auf Dokumentebene müssen folgende Felder mitgegeben werden:

- MIMETYPE (MIME-Type des Dokuments)
- CONTREP (Content Repository) Ablageort
- COMID (Component ID) Beschreibung des Dokuments
- INSTANCE Instanz des Archivers (optional)

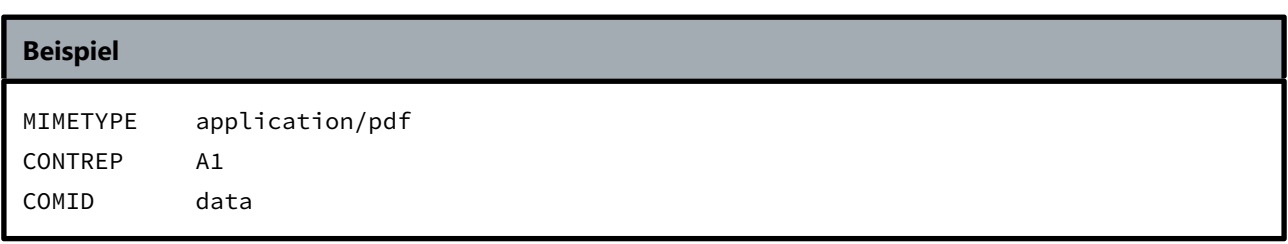

Wird a2content ohne Parameter aufgerufen, so erfolgt die Ausgabe eines Textes zum Gebrauch der Kommandozeilen-Parameter. Diese Funktion ermöglicht die Bedienung auch ohne Dokumentation.

Hier gelangen Sie zum Aufruf und den Parameter von a2content (bitte auf den Link klicken):

• *[Aufruf und Parameter von a2content](#page-28-0)*

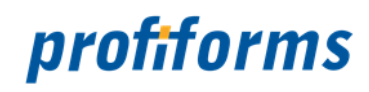

# <span id="page-28-0"></span>**Aufruf und Parameter von a2content**

#### **Aufrufkonventionen**

java –jar **a2content**.jar IndexFile WorkingPath [VarName1=Volume [...]] [Options]

#### **Erklärung**

#### **IndexFile**

Archiver-Index-File im Format Transfer.

#### **WorkingPath**

Pfad, in dem die Dokument-Files stehen.

#### **VarNameN=Volume**

Liste von Variablen, die fix für diesen Lauf vorgegeben werden und nicht im Index stehen müssen.

#### **Options**

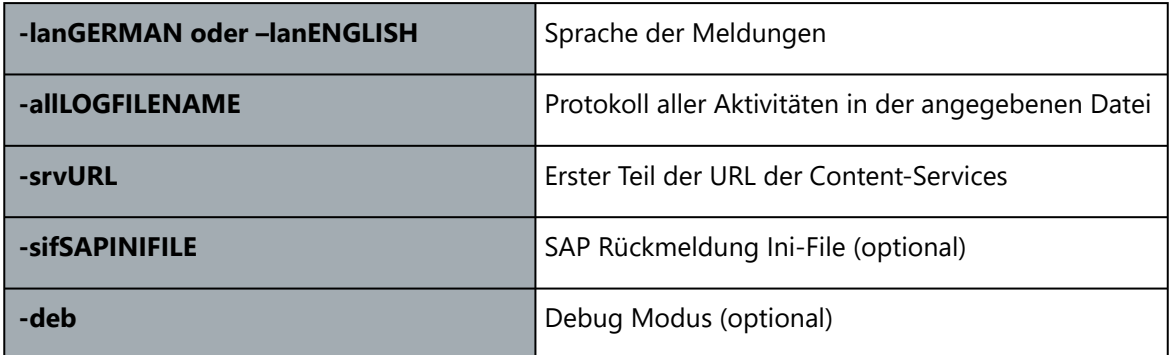

#### **Beispiel**

java -jar a2content.jar \$INDEXFILE\$ \$PATH\$ -all\$LOGFILENAME\$ -srvhppt://10.1.1.1/content/content.exe?create&pVersion=5045

Aufrufzeile von a2content als TransferTask im Archiver.

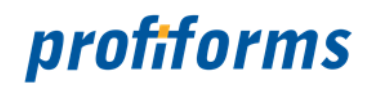

#### **Platzhalter in Variableninhalt**

Folgende Platzhalter können bei der Definition einer Variablen im Variableninhalt verwendet werden:

\n Zeilenumbruch \r Zeilenumbruch \" Anführungsstrich \' Hochkomma \\ Backslash "\" \s Leerzeichen (Space)

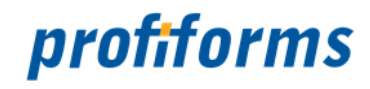

## <span id="page-30-0"></span>**a2enaio**

Das Programm a2enaio arbeitet als Transfer-Task im Archiver und stellt die Transportverbindung vom Archiver zum Archivsystem enaio der Firma OPTIMAL SYSTEMS GmbH dar. Dieses Programm wurde mit Java erstellt und benötigt eine Java VM der Version 1.8. oder höher. Mindestvoraussetzung ist der enaio-appconnector ab der Version 8.50.

Drei wesentliche Aufgaben werden von a2os wahrgenommen:

- Lesen einer Index-Datei nach dem Format Transfer
- Transport der Dokumente und der Indexinformationen zum enaio-appconenctor
- Löschen der erfolgreich transportierten Dateien

Zur Übergabe der Dokumente an den Archiv-Server werden nicht nur die Index-Variablen des Dokuments benötigt, sondern auch Felder zur Bestimmung des Ablageortes. Der Ablageort eines Dokuments ist ein Ordner und optional darin ein Register, wobei sowohl Ordner als auch Register eigene Attribute haben. Um den Ablageort zu bestimmen, werden Variablen zur Bestimmung des Ordners benötigt. Diese Ordner-Variablen im Indexfile beginnen immer mit dem Prefix "Cabinet.". Register-Variablen zur optionalen Bestimmung des Registers beginnen immer mit dem Prefix "Register.".

#### **Beispiel**

Cabinet.Name=Ordnername, bzw. Register.Name=Registername

Alle anderen Variablen sind Variablen auf Dokumentebene mit dem Spezialfall der Variable DOCTYPE, die den Dokumenttyp im OS:DRT bestimmt.

# **Beispiel** Set von Index-Variablen, die zur Ablage in der Objekthierarchie des OS:DRT führen. Cabinet.Name=KUNDE-B1 Cabinet.Jahr=2003 Cabinet.Monat=11 Cabinet.Quartal=3 FormName=Rechnung Kundennr=123456 Beleg-Nr=789012

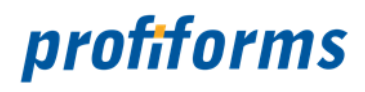

Die a2anaio prüft selbständig das Vorhandensein aller in der OS Objektdefinition spezifizierten Pflicht- und Schlüsselfelder und legt Ablageorte bei Bedarf selbständig an.

Hier gelangen Sie zum Aufruf und den Parameter von a2enaio (bitte auf den Link klicken):

• *[Aufruf und Parameter von a2enaio](#page-32-0)*

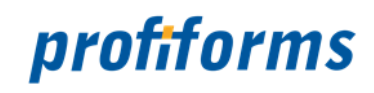

# <span id="page-32-0"></span>**Aufruf und Parameter von a2enaio**

Kommandozeilen-Parameter. Diese Funktion ermöglicht die Bedienung auch ohne Dokumentation.

#### **Aufrufkonventionen**

java -Djava.ext.dirs=lib -cp config de.profiforms.a2enaio.a2enaio IndexFile WorkingPath [Options]

#### **Erklärung**

#### **IndexFile**

Archiver-Index-File im Format Transfer.

#### **WorkingPath**

Pfad, in dem die Dokument-Files stehen, welche übertragen werden sollen.

#### **Options**

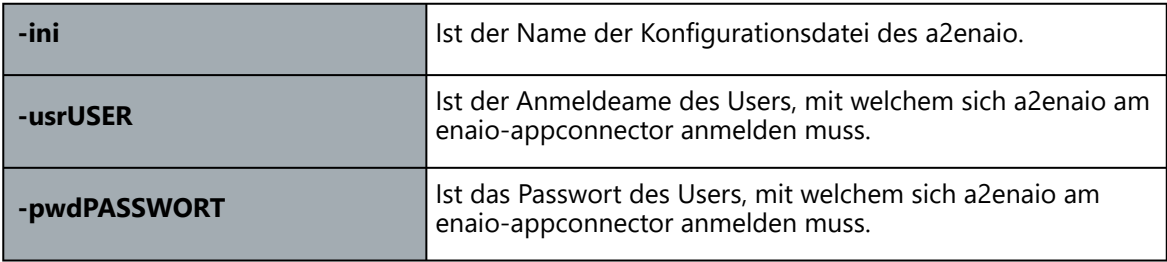

#### **Beispiel**

```
java -Djava.ext.dirs=lib -cp config de.profiforms.a2enaio.a2enaio 
$INDEXFILE$ $PATH$ 
         -usrPROFIFORMS -pwdPROFIFORMS -iniconfig/a2enaio.properties
```
Aufrufzeile von a2enaio als TransferTask im Archiver.

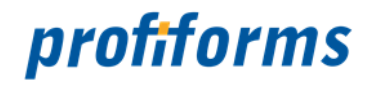

# <span id="page-33-0"></span>**a2comp (obsolete)**

a2comp wird nicht mehr genutzt und gilt als veraltet!

Das Programm a2comp arbeitet als Transfer-Task im Archiver und stellt die Transportverbindung vom Archiver zum GlobalSoft Digital working Archiv her. Dieses Programm existiert nur unter Windows NT/2000/XP. Unmittelbar verbunden mit diesem Programm ist die Compaq-DLL "JetFormsArchiver.dll", die sich im rechtlichen Besitz der Firma GlobalSoft Digital working befindet. Damit a2comp erfolgreich laufen kann, wird auf dem Rechner die Installation des GlobalSoft Digital working Archiv ViewClients benötigt.

Drei wesentliche Aufgaben werden von a2comp wahrgenommen:

- Lesen einer Index-Datei nach dem Format Transfer
- Transport der Dokumente der Index-Datei zum GlobalSoft Digital working Archiv
- Löschen der erfolgreich transportierten Dateien

Zur Übergabe der Dokumente an das Compaq Archiv werden folgende Index-Felder benötigt:

- OpticalArchiveId (Bezeichnung des optischen Archivs)
- BarcodeId (Kennzeichnung des Dokuments)
- SapDocumentType (Verarbeitungskennzeichen)

Diese drei Variablen sind pro Dokument zwingend notwendig. Alle anderen Variablen werden ignoriert.

Wird a2comp ohne Parameter aufgerufen, so erfolgt die Ausgabe eines Textes zum Gebrauch der Kommandozeilen-Parameter. Diese Funktion ermöglicht die Bedienung auch ohne Dokumentation.

Hier gelangen Sie zum Aufruf und den Parameter von a2comp (bitte auf den Link klicken):

• *[Aufruf und Parameter von a2comp \(obsolete\)](#page-34-0)*

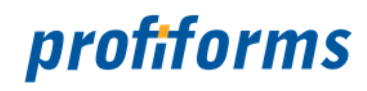

# <span id="page-34-0"></span>**Aufruf und Parameter von a2comp (obsolete)**

**A** a2comp wird nicht mehr genutzt und gilt als veraltet!

#### **Aufrufkonventionen**

**a2comp** IndexFile WorkingPath VarName1=Volume [VarName2=Volume [...]] [Options]

#### **Erklärung**

#### **IndexFile**

Archiver-Index-File im Format Transfer.

#### **WorkingPath**

Pfad, in dem die Dokument-Files stehen.

#### **VarNameN=Volume**

Liste von Variablen, die fix für diesen Lauf vorgegeben werden und nicht im Index stehen müssen.

#### **Options**

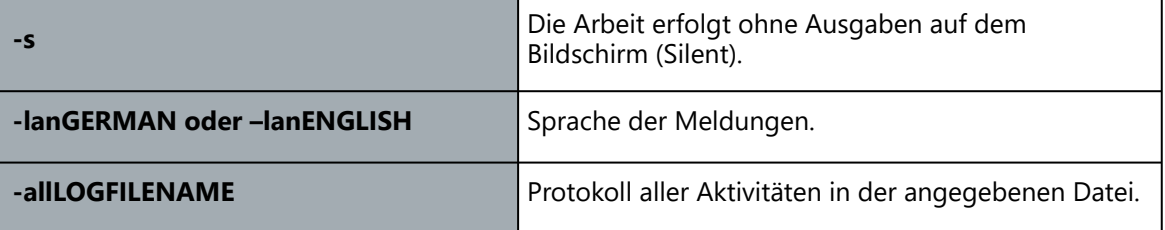

#### **Beispiel:**

a2comp indexfile c:\Arch\out\\_102 SapDocumentType=YET -allLOG

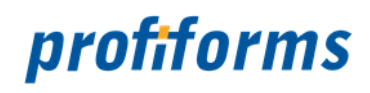

#### **Platzhalter in Variableninhalt**

Folgende Platzhalter können bei der Definition einer Variablen im Variableninhalt verwendet werden:

\n Zeilenumbruch \r Zeilenumbruch \" Anführungsstrich \' Hochkomma \\ Backslash "\" \s Leerzeichen (Space)
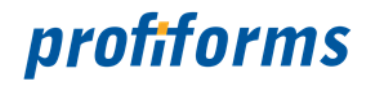

# **a2hyp (obsolete)**

### a2hyp wird nicht mehr genutzt und gilt als veraltet!

Das Programm a2hyp arbeitet als Transfer-Task im Archiver und stellt die Transportverbindung vom Archiver zum HYPARCHIV her. Dieses Programm existiert nur unter Windows NT/2000/XP. a2hyp basiert technisch auf der OLE-Typbibliothek, die mit AutoArchiv von GFT ausgeliefert wird. Vor der Benutzung von a2hyp muss diese Bibliothek installiert worden sein. Um eine Verbindung zum HYPARCHIV aufbauen zu können, muss die Kommunikation zu HYPARCHIV konfiguriert werden. Über den Parameter –c ruft a2hyp den Dialog "Department-Verbindungen" der OLE-Typbibliothek auf. Konfigurieren Sie an dieser Stelle die Zugangsart und die Zugangsberechtigung für Ihr HYPARCHIV.

Drei wesentliche Aufgaben werden von a2hyp wahrgenommen:

- Lesen einer Index-Datei nach dem Format Transfer
- Transport der Dokumente der Index-Datei zum HYPARCHIV
- Löschen der erfolgreich transportierten Dateien

Zur Übergabe der Dokumente an das HYPARCHIV wird folgendes Index-Feld benötigt:

• FORMNAME

Beim Aufruf des Programms müssen das Department und der Server richtig angegeben werden. Ebenso muss jedes Dokument ein IndexFeld mit dem Namen FORMNAME enthalten. Das hier angegebene Formular muss tatsächlich in HYPARCHIV existieren. a2hyp archiviert nur die Index-Felder, die zum angegebenen Formular in HYPARCHIV definiert sind.

Wird a2hyp ohne Parameter aufgerufen, so erfolgt die Ausgabe eines Textes zum Gebrauch der Kommandozeilen-Parameter. Diese Funktion ermöglicht die Bedienung auch ohne Dokumentation.

Hier gelangen Sie zum Aufruf und den Parameter von a2hyp (bitte auf den Link klicken):

• *[Aufruf und Parameter von a2hyp \(obsolete\)](#page-37-0)*

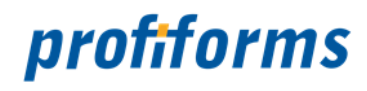

# <span id="page-37-0"></span>**Aufruf und Parameter von a2hyp (obsolete)**

**A** a2hyp wird nicht mehr genutzt und gilt als veraltet!

# **Aufrufkonventionen**

**a2hyp** IndexFile WorkingPath [VarName1=Volume [...]] [Options]

### **Erklärung**

# **IndexFile**

Archiver-Index-File im Format Arcis/Teradoc/Compaq.

### **WorkingPath**

Pfad, in dem die Dokument-Files stehen.

#### **VarNameN=Volume**

Liste von Variablen, die fix für diesen Lauf vorgegeben werden und nicht im Index stehen müssen.

#### **Options**

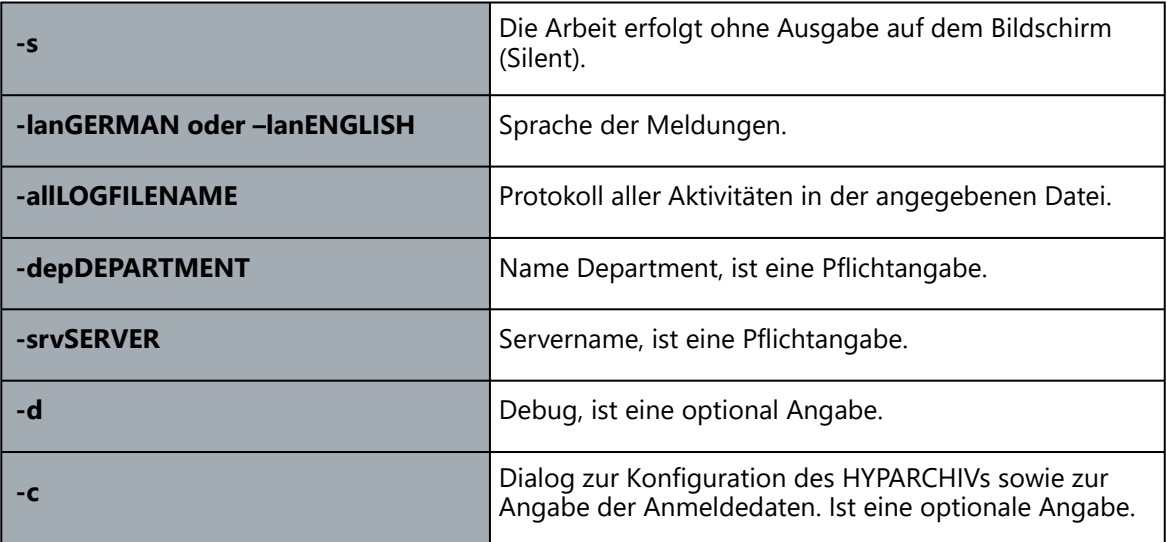

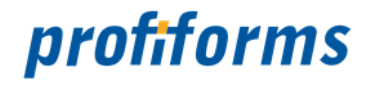

#### **Beispiel**

a2hyp -c

Konfiguration der Anmeldeinformationen.

#### **Beispiel**

a2hyp -d

Konfiguration der Trace- und Debug-Funktion.

#### **Beispiel**

a2hyp \$INDEXFILE\$ \$PATH\$ -depDEPARTMENT1 -srvSERVER1 -all\$LOGFILENAME\$

Aufrufzeile von a2hyp als TransferTask im Archiver.

### **Platzhalter in Variableninhalt**

Folgende Platzhalter können bei der Definition einer Variablen im Variableninhalt verwendet werden:

\n Zeilenumbruch \r Zeilenumbruch \" Anführungsstrich \' Hochkomma \\ Backslash "\' \s Leerzeichen (Space)

Jedes Dokument, das dem Archivsystem übergeben wird, muss eine Variable mit dem Namen FORMNAME enthalten.

a2hyp verbindet sich mit HYPARCHIV und informiert sich darüber, welche Variablen beim angegebenen FORMNAMEN zu archivieren sind, sucht diese Variablen im aktuellen Dokument und leitet diese an das Archivsystem weiter. Enthält das Dokument nicht eine einzige der geforderten Variablen, so gibt a2hyp eine Liste aller geforderten Variablen in den LogFile aus.

Hilfe zum Dialog finden Sie in der Beschreibung zu HYPARCHIV.

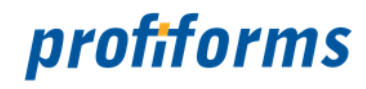

# **a2profile (obsolete)**

a2profile wird nicht mehr genutzt und gilt als veraltet!

Das Programm a2profile arbeitet als Transfer-Task im Archiver und stellt die Transportverbindung vom Archiver zum Archivsystem PRO.FILE der Firma ProCAD dar. Dieses Programm existiert nur unter Windows NT/2000/XP. Unmittelbar verbunden mit diesem Programm ist die COM-DLL "checkin.dll", die sich im rechtlichen Besitz der Firma PROCAD befindet und nicht Lieferbestandteil des Archivers ist.

Drei wesentliche Aufgaben werden von a2profile wahrgenommen:

- Lesen einer Index-Datei nach dem Format Transfer
- Transport der Dokumente der Index-Datei zum Archivsystem PRO.FILE
- Löschen der erfolgreich transportierten Dateien

Zur Übergabe der Dokumente an das Archivsystem PRO.FILE wird des folgende Index-Feld pro Dokument benötigt:

• DOCTYPE - PRO.FILE-Dokumenttypkürzel (dieser Parameter ist case-sensitiv)

Wird a2profile ohne Parameter aufgerufen, so erfolgt die Ausgabe eines Textes zum Gebrauch der Kommandozeilen-Parameter. Diese Funktion ermöglicht die Bedienung auch ohne Dokumentation.

Hier gelangen Sie zu den Unterseiten von a2profile (bitte auf den jeweiligen Link klicken):

- *[Aufruf und Parameter von a2profile \(obsolete\)](#page-40-0)*
- *[Feldzuordnung innerhalb der Indexdatei \(obsolete\)](#page-42-0)*
- *[Installation \(obsolete\)](#page-43-0)*

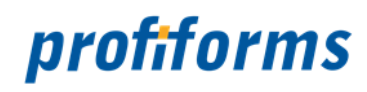

# <span id="page-40-0"></span>**Aufruf und Parameter von a2profile (obsolete)**

**A** a2profile wird nicht mehr genutzt und gilt als veraltet!

# **Aufrufkonventionen**

**a2profile** IndexFile WorkingPath VarName1=Volume [VarName2=Volume [...]] [Options]

### **Erklärung**

### **IndexFile**

Archiver-Index-File im Format Transfer.

### **WorkingPath**

Pfad, in dem die Dokument-Files stehen.

#### **VarNameN=Volume**

Liste von Variablen, die fix für diesen Lauf vorgegeben werden und nicht im Index stehen müssen.

#### **Options**

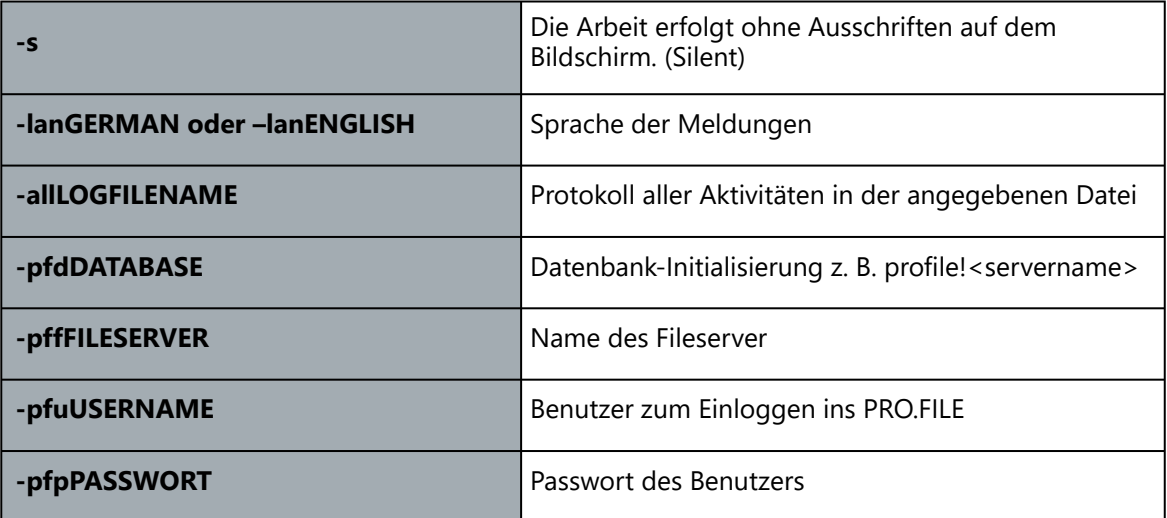

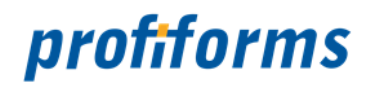

# **Beispiel** a2profile C:\arc\indexdatei C:\arc -alllog -PFDschl!rs2k-mobil -PFFrs2k-mobil -PFUprocad -PFPprocad

## **Platzhalter in Variableninhalt**

Folgende Platzhalter können bei der Definition einer Variablen im Variableninhalt verwendet werden:

\n Zeilenumbruch \r Zeilenumbruch \" Anführungsstrich \' Hochkomma \\ Backslash "\" \s Leerzeichen (Space)

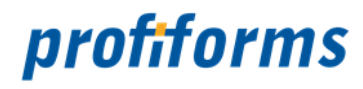

# <span id="page-42-0"></span>**Feldzuordnung innerhalb der Indexdatei (obsolete)**

**A** a2profile wird nicht mehr genutzt und gilt als veraltet!

# **Beispiel**

 $DOK=1$ DOCTYPE=Ras FDOC\_VFLO1=111001 FDOC\_VFLO2=12.12.2002 FDOC\_VSTL1=01234567890123456789012345678901234567890123456789 FILE1=beleg1.pdf

Die Übergabe des Dokumenttyps ans PRO.FILE erfolgt über die Variable DOCTYPE. Hierbei handelt es sich um das PRO.FILE-Dokumenttypkürzel. Bitte achten Sie auf Groß- und Kleinschreibung, denn der Wert ist casesensitiv.

Feldbenennung für PRO.FILE-Felder.

Aus der Titelübersicht in der PRO.FILE-MMC können die Datenbankfelder entnommen werden.

Dabei muss folgende Umsetzung berücksichtig werden:

z. B. wird aus dem Feld DO\_FSTL1 der Feldbezeichner FDOC\_FSTL1 DV\_VFLO1 FDOC\_VFLO1

### **Einschränkung**

Auf interne Felder wie Ersteller, Erstelldatum des Dokumentes usw. kann nicht geschrieben werden.

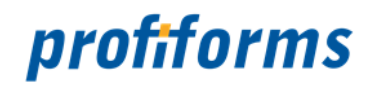

# <span id="page-43-0"></span>**Installation (obsolete)**

**A** a2profile wird nicht mehr genutzt und gilt als veraltet!

Folgende Programme werden benötigt:

- 1. a2profile.exe wird vom Archiver aufgerufen und bildet die Schnittstelle zu PRO.FILE
- 2. checkin.dll COM-Schnittstelle inklusive PRO.FILE-Funktionen, stellt also das "Arbeitstier" dar.

Die DLL "checkin" muss registriert werden. Diese kann z. B. in das Directory

C:\Programme\Gemeinsame Dateien\Procad\procheckin

kopiert werden und mit dem Befehl

regsvr32 C:\Programme\Gemeinsame Dateien\Procad\procheckin\checkin.dll

registriert werden.

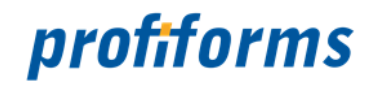

# **Konfiguration des Archivers**

Der Archiver speichert und merkt sich alle Konfigurationen in einer Ini-Datei. Wird der Archiver ohne die Übergabe eines Namens für die Ini-Datei gestartet, so wird standardmäßig die Datei "archiver.ini" im lokalen Verzeichnis verwendet. Der Inhalt dieser Datei kann erstellt und verändert werden mit einem gewöhnlichen ASCII-Text-Editor.

Der Inhalt der Ini-Datei ist in Reiter bzw. Sektionen gegliedert. Jede dieser Sektionen beinhaltet Einstellungen zu einem bestimmten Thema.

Die Konfiguration gliedert sich in folgende Unterkapitel (bitte auf den jeweiligen Link klicken):

- *[Einstellungen](#page-45-0)*
	- *[Pfade](#page-46-0)*
	- *[Tasks](#page-47-0)*
	- *[Scannen](#page-49-0)*
	- *[LogFile](#page-50-0)*
	- *[Namen, Verfahren und Format](#page-52-0)*
	- *[PDF Verarbeitung](#page-54-0)*
	- *[PDF Erzeugung](#page-55-0)*
	- *[Sprache/Seriennummer](#page-59-0)*
- *[Formate](#page-60-0)*
	- *[Arcis/Teradoc](#page-61-0)*
	- *[Easy](#page-63-0)*
	- *[FileNET](#page-66-0)*
	- *[DocuWare](#page-68-0)*
	- *[IXOS](#page-70-0)*
	- *[Ceyoniq](#page-71-0)*
	- *[Transfer](#page-72-0)*
	- *[SER \(obsolete\)](#page-75-0)*
	- *[ProFile \(obsolete\)](#page-77-0)*

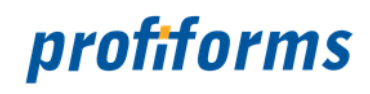

# <span id="page-45-0"></span>**Einstellungen**

Die Einstellungen gliedern sich in folgende Unterkapitel (bitte auf den jeweiligen Link klicken):

- *[Pfade](#page-46-0)*
- *[Tasks](#page-47-0)*
- *[Scannen](#page-49-0)*
- *[LogFile](#page-50-0)*
- *[Namen, Verfahren und Format](#page-52-0)*
- *[PDF Verarbeitung](#page-54-0)*
- *[PDF Erzeugung](#page-55-0)*
- *[Sprache/Seriennummer](#page-59-0)*

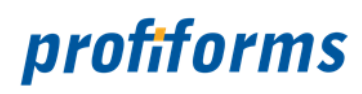

# <span id="page-46-0"></span>**Pfade**

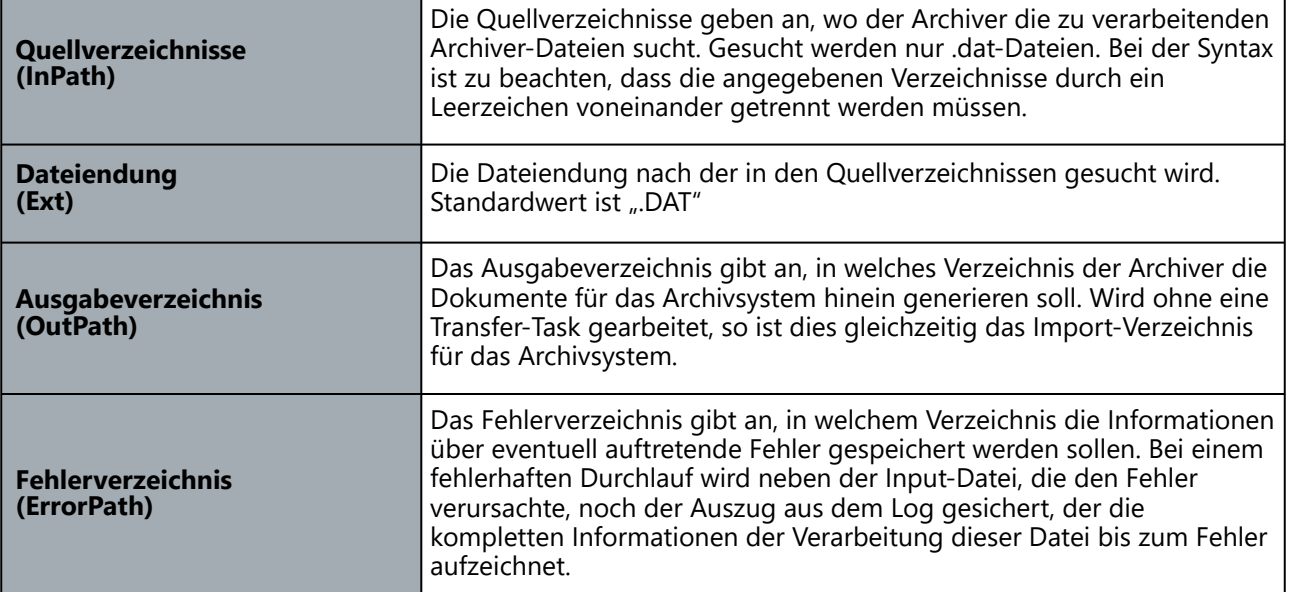

# **Beispiel**

```
Locations {
     InPath c:\archiver\in\
     Ext .pdf
     OutPath c:\archiver\out\
     ErrorPath c:\archiver\error\
```
}

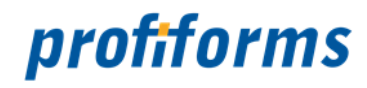

# <span id="page-47-0"></span>**Tasks**

Tasks sind externe Programme, die vom Archiver aufgerufen werden könne. Im Archiver können zwei Tasks definiert werden. Eine Converter-Task, um PDF-Dokumente vor der Archivierung noch einmal in ein anderes Format zu wandeln oder die PDF-Datei in Einzelseiten aufzuteilen.

Weiterhin gibt es noch eine Transfer-Task, um fertige Archiv-Dokumente direkt in ein Archiv-System zu transportieren.

Die Angabe der Programme für Task muss mit kompletter Pfadangabe erfolgen. Ebenso die Angaben für Ini-Dateien und andere fixe Ressourcen. Vor die Variablen des Archivers sind grundsätzlich keine Pfade zu schreiben. Alle Variablen kommen mit kompletten Pfadangaben.

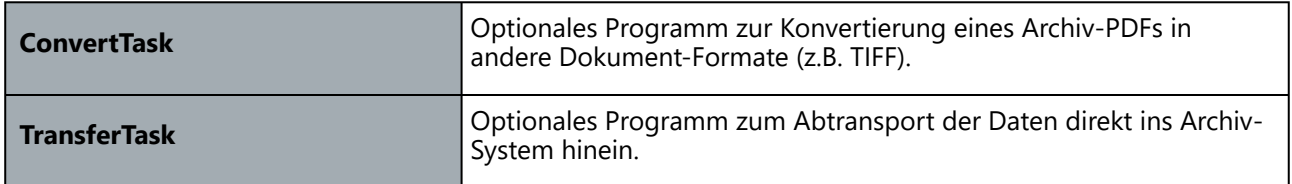

In jeder Task-Definition gibt es eine Reihe von Variablen, deren Angabe Pflicht oder optional ist.

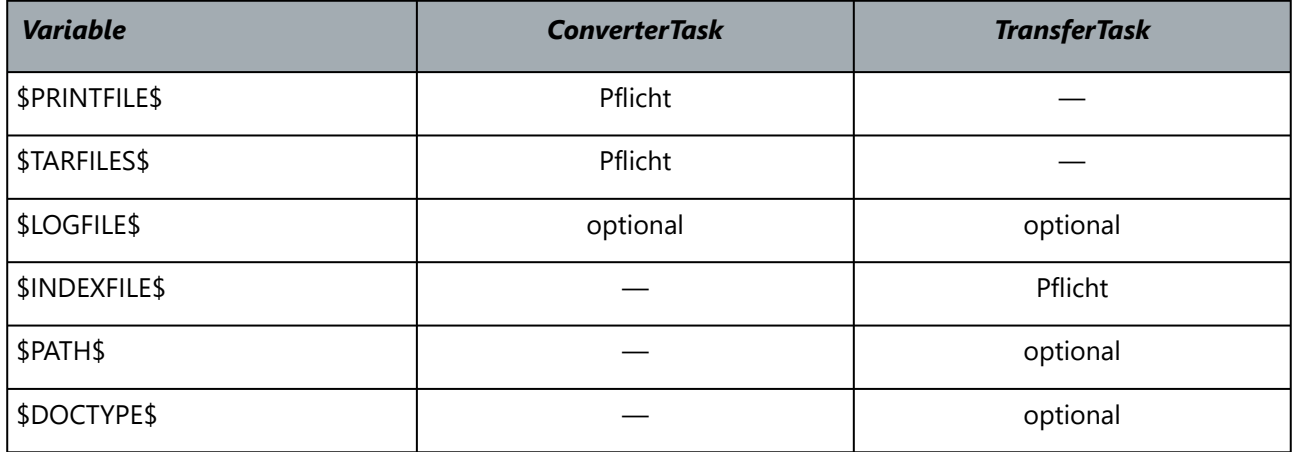

Weiterhin kann jede Variable des Vorab-Index beim Aufruf mit angegeben werden. Dazu muss die Variable groß geschrieben und in Dollarzeichen gesetzt werden, so wie dies von der Syntax auch für alle anderen Variablen gilt.

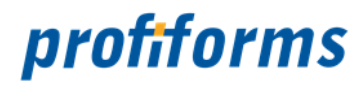

Zur ConverterTask existiert noch ein weiterer Parameter SinglePages. Dieser ist speziell für die Verwendung von GhostScript als Konverter gedacht. GhostScript ist in der Lage, für jede Seite eines konvertierten Dokuments eine separate Datei zu erstellen. Hierfür benötigt GhostScript im Dateinamen beim Aufruf einen Platzhalter "%d". Ist die Option SinglePages bzw. "ConverterTask soll Einzelseiten erzeugen" aktiv, dann arbeitet der Archiver mit dieser Funktionalität.

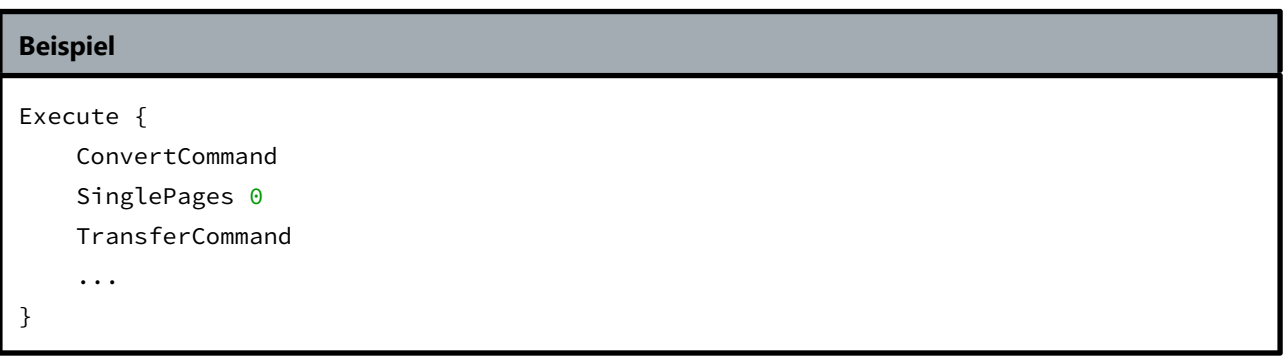

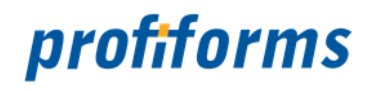

# <span id="page-49-0"></span>**Scannen**

Der Archiver ist in der Lage seine Input-Verzeichnisse zyklisch nach neuen Archiv-Dateien zu untersuchen. Durch die Angabe einer Zeit in Sekunden kann vom Nutzer das Intervall der Untersuchung bestimmt werden. Ist das automatische Scannen deaktiviert, so scannt der Archiver nur einmal beim Start des Programms.

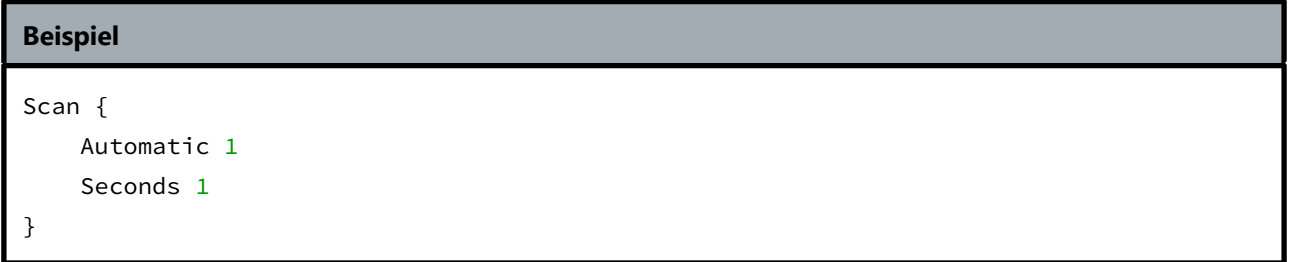

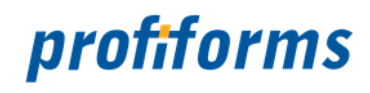

# <span id="page-50-0"></span>**LogFile**

Der Name des Archiver-LogFiles kann mit Variablen versehen sein, die beim Zugriff auf den LogFile durch konkrete Werte ersetzt werden. Diese Technik erlaubt es, Tages-, Monats- oder Datums-spezifische LogFiles anzulegen. Folgende Variablen sind im Namen des LogFiles erlaubt:

# **Die Zeitangabe**

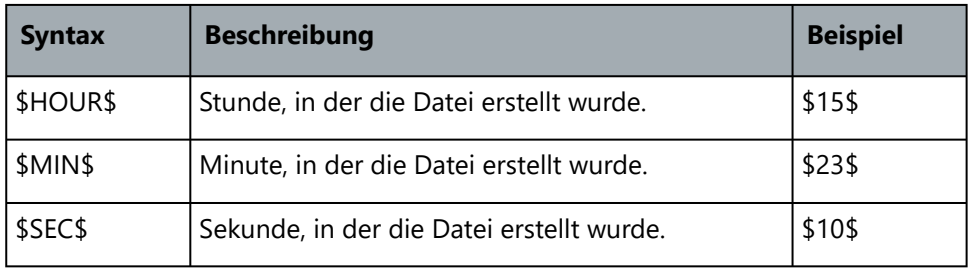

## **Die Tagesangabe**

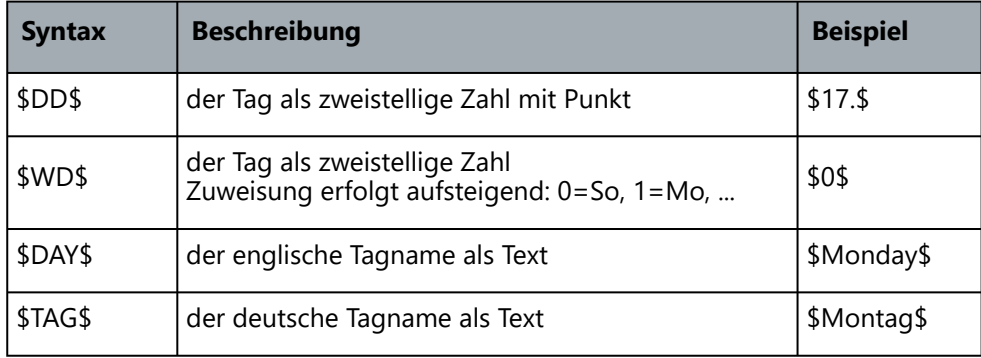

### **Die Monatsangabe**

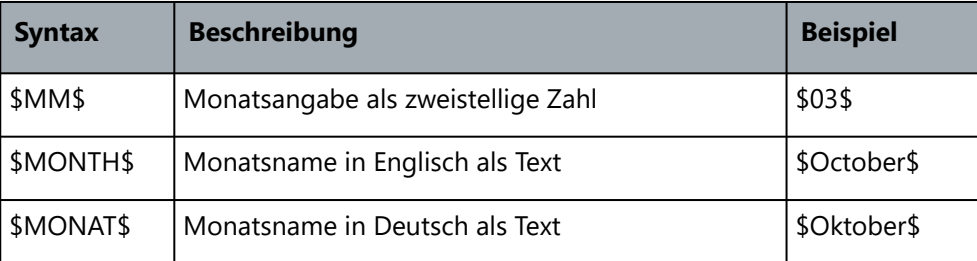

### **Die Jahresangabe**

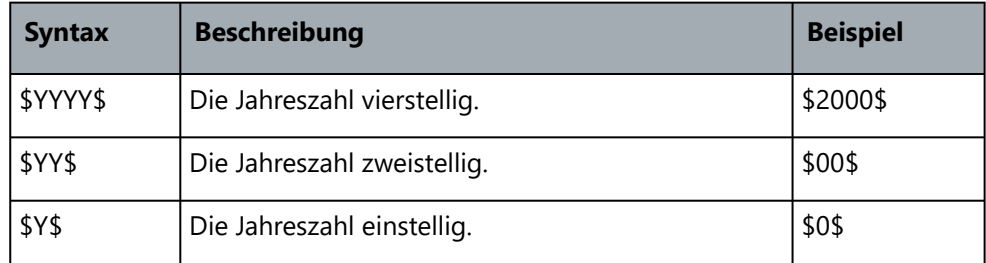

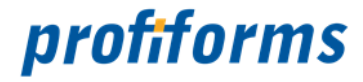

Ebenso, wie der Name des LogFiles konfigurabel ist, ist der Inhalt des LogFiles einstellbar. Für den Aufbau des Protokolls stehen folgende Konfigurationsmöglichkeiten zur Verfügung:

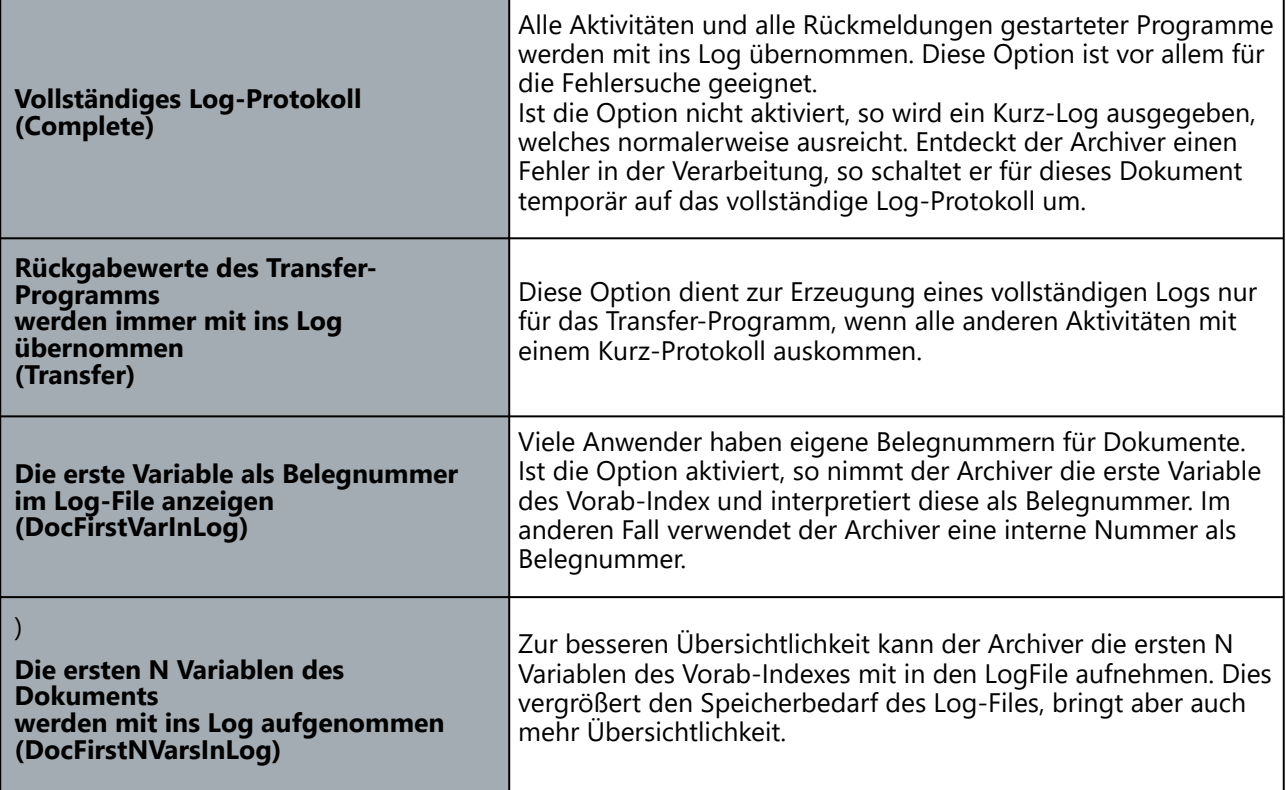

# **Beispiel**

```
LogFile {
     Name Archiver_$DD$.$MM$.$YYYY$.log
     Complete 0
     Transfer 1
     DocFirstVarInLog 1
    DocFirstNVarsInLog 0
}
```
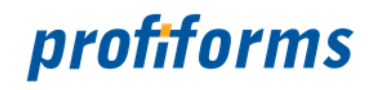

# <span id="page-52-0"></span>**Namen, Verfahren und Format**

### **Namen**

Der Archiver generiert die zu archivierenden Dokumente in Dateien. Sowohl der Rumpfname als auch die Extention des Dokument-Namens können vom Anwender bestimmt werden.

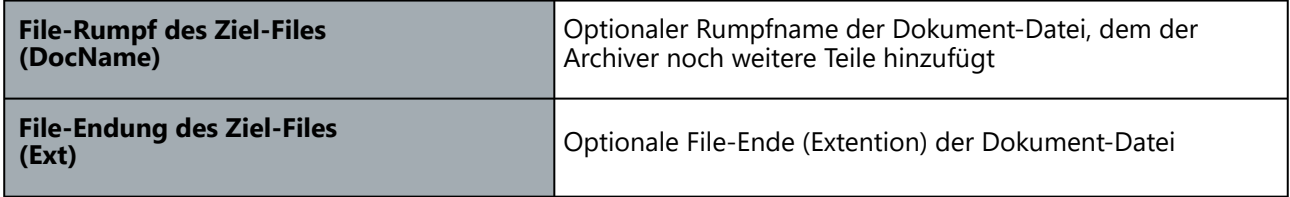

### **Verfahren**

Unabhängig vom gewählten Archiv-Format kann die Arbeitsweise des Archivers noch durch allgemeine Verfahrens-Optionen beeinflusst werden:

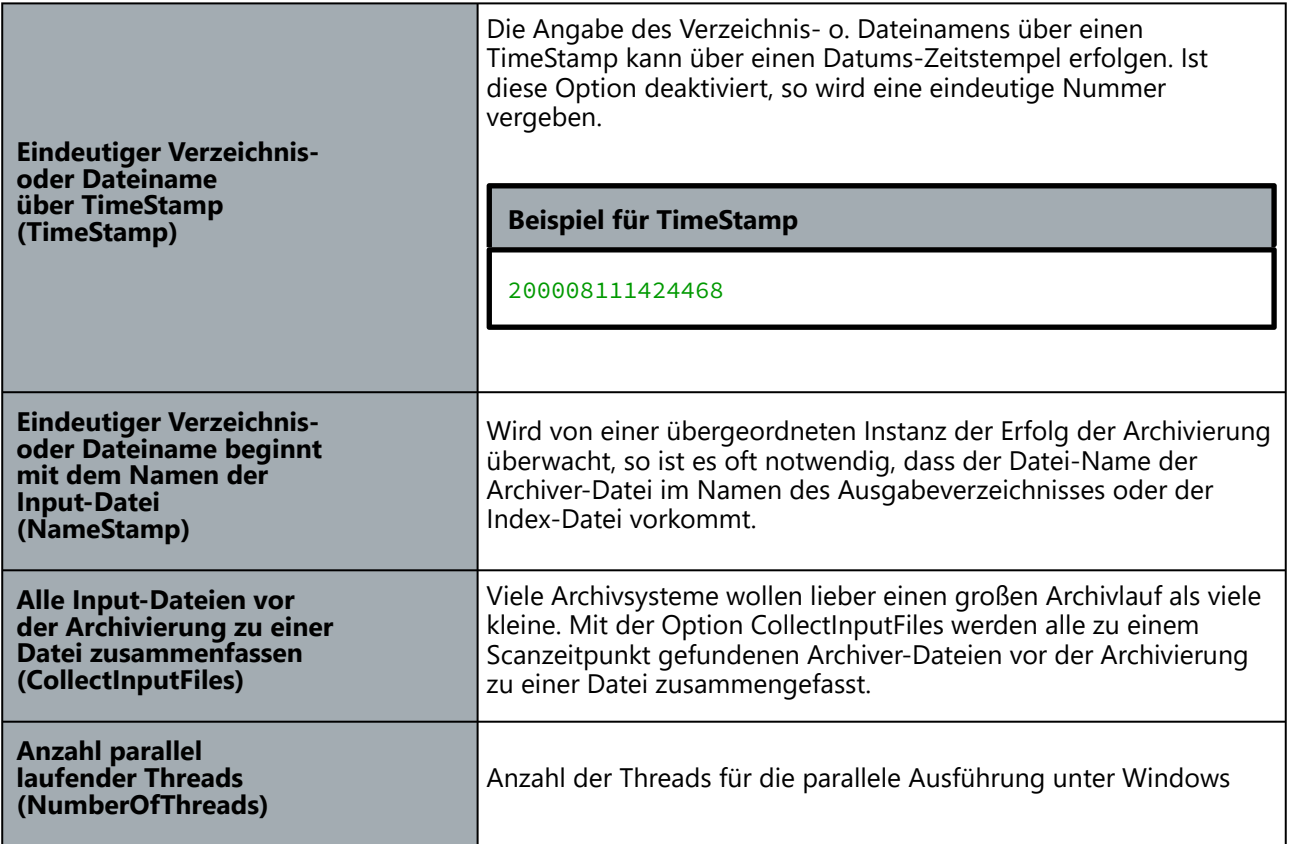

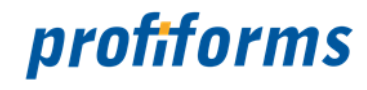

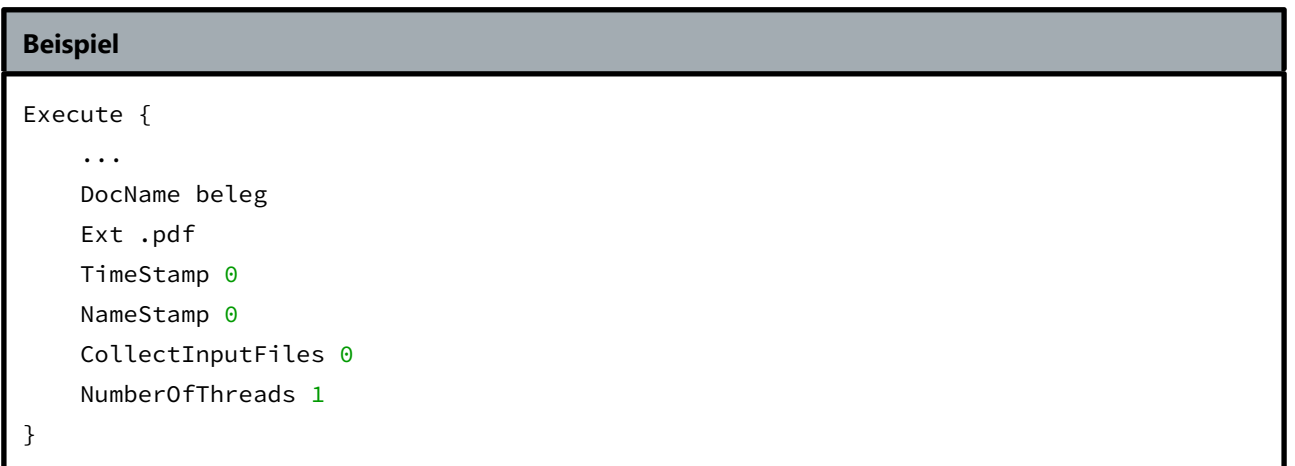

#### **Format**

Der Archiver bedient unterschiedliche Archivsysteme. Unter Ausgabeformat stehen alle Archiv-Systeme zur Wahl, die zurzeit unterstützt werden.

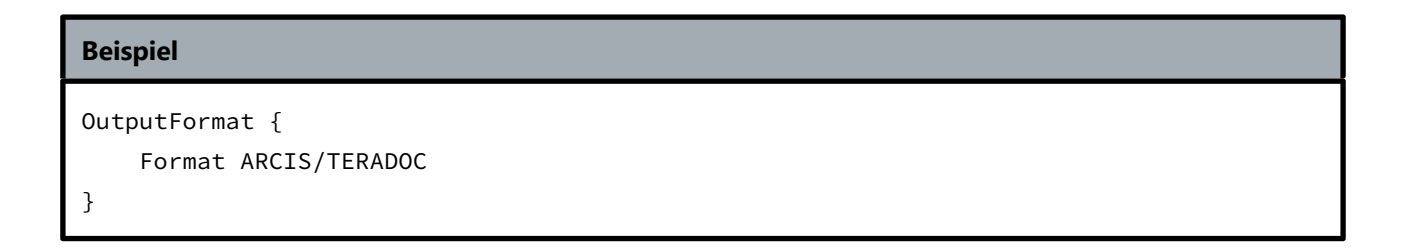

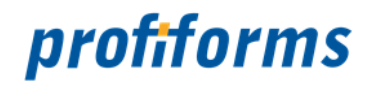

# <span id="page-54-0"></span>**PDF Verarbeitung**

Ist das Input-Format PDF, so muss das zu lesende PDF nicht unbedingt frei von einem Passwort sein.

Entweder Sie definieren das Lese-Passwort im Archiver, oder Sie erlauben das Öffnen mit dem System-Passwort. Bitte bedenken Sie, dass PDF/A-Dateien nicht passwortgeschützt sein dürfen.

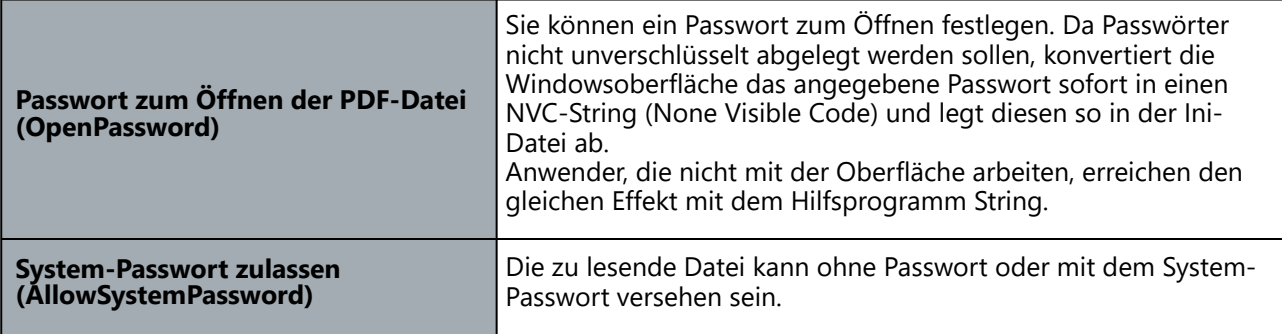

### **Beispiel**

```
PDF {
     OpenPassword %NVC%4aW/4aWn
     AllowSystemPassword 1
     ...
}
```
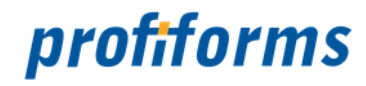

# <span id="page-55-0"></span>**PDF Erzeugung**

Die PDF-Erzeugung definiert alle Einstellungen, die verwendet werden, wenn das Input-Format Archive-PDF ist. Nur in diesem Fall extrahiert der Archiver oder der ArcDir aus dem Input-PDF einzelne Output-PDFs und nur für die Output-PDFs gelten diese Einstellungen. Bitte bedenken Sie auch die Abhängigkeiten des Output-PDFs vom Input-PDF. So kann die PDF-Versionsnummer des Output-PDFs generell nicht höher sein, als die des Input-PDFs. Wollen Sie als Output-PDF ein PDF/A erstellen, so muss das Input-PDF auch bereits ein PDF/A sein. Bitte bedenken Sie, dass PDF/A-Dateien nicht passwortgeschützt sein dürfen.

Sind die Einstellungen des Output-PDFs nicht stimmig oder passen nicht zum Input-PDF, so versucht der Archiver und der ArcDir inkompatible Einstellungen selbständig zu verändern.

Entspricht das Output-PDF nicht Ihren Erwartungen, so untersuchen Sie bitte als erstes das Input-Format und als zweites die Einstellungen zur PDF Erzeugung.

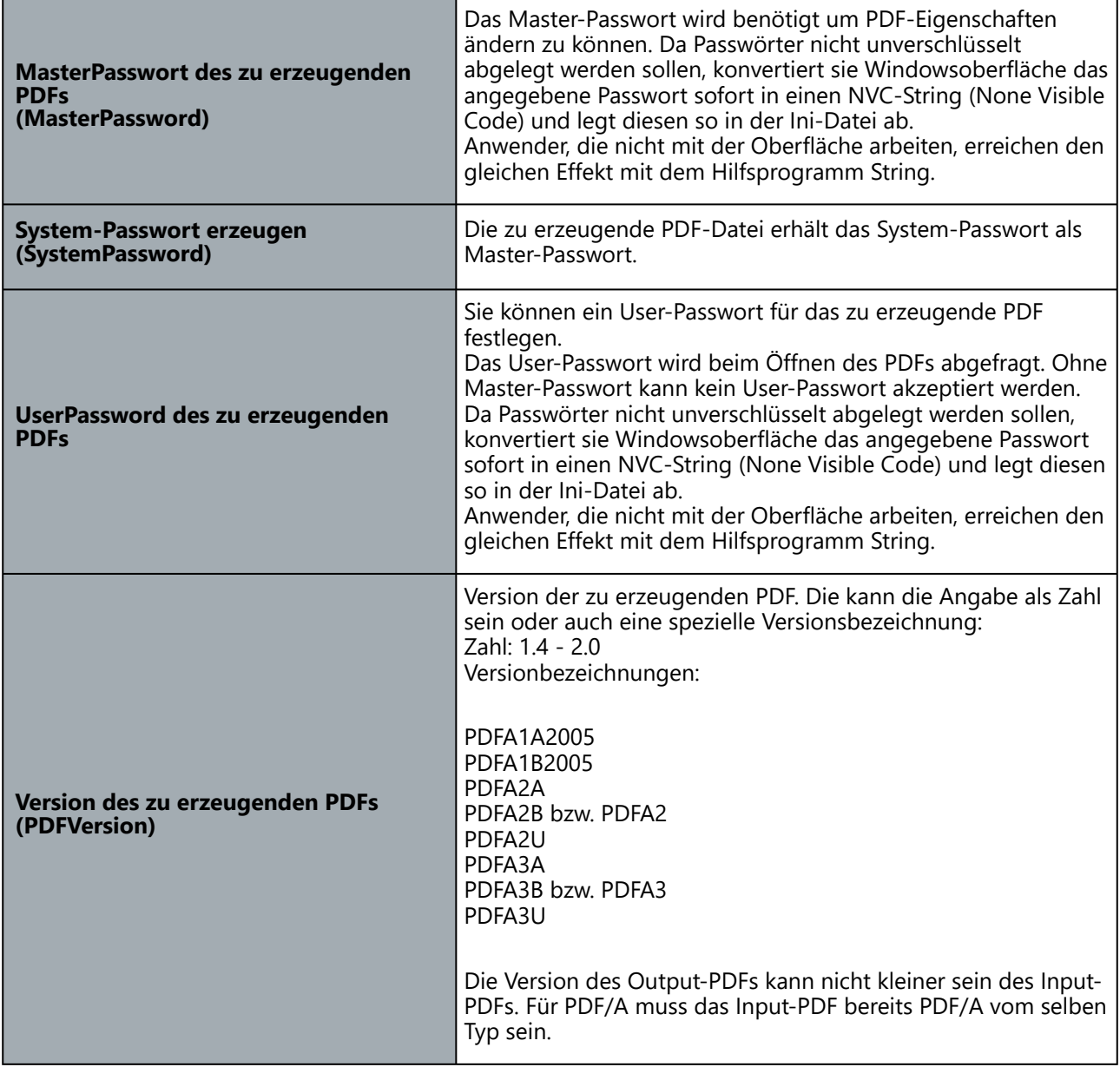

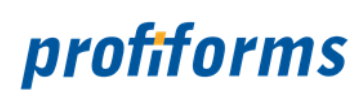

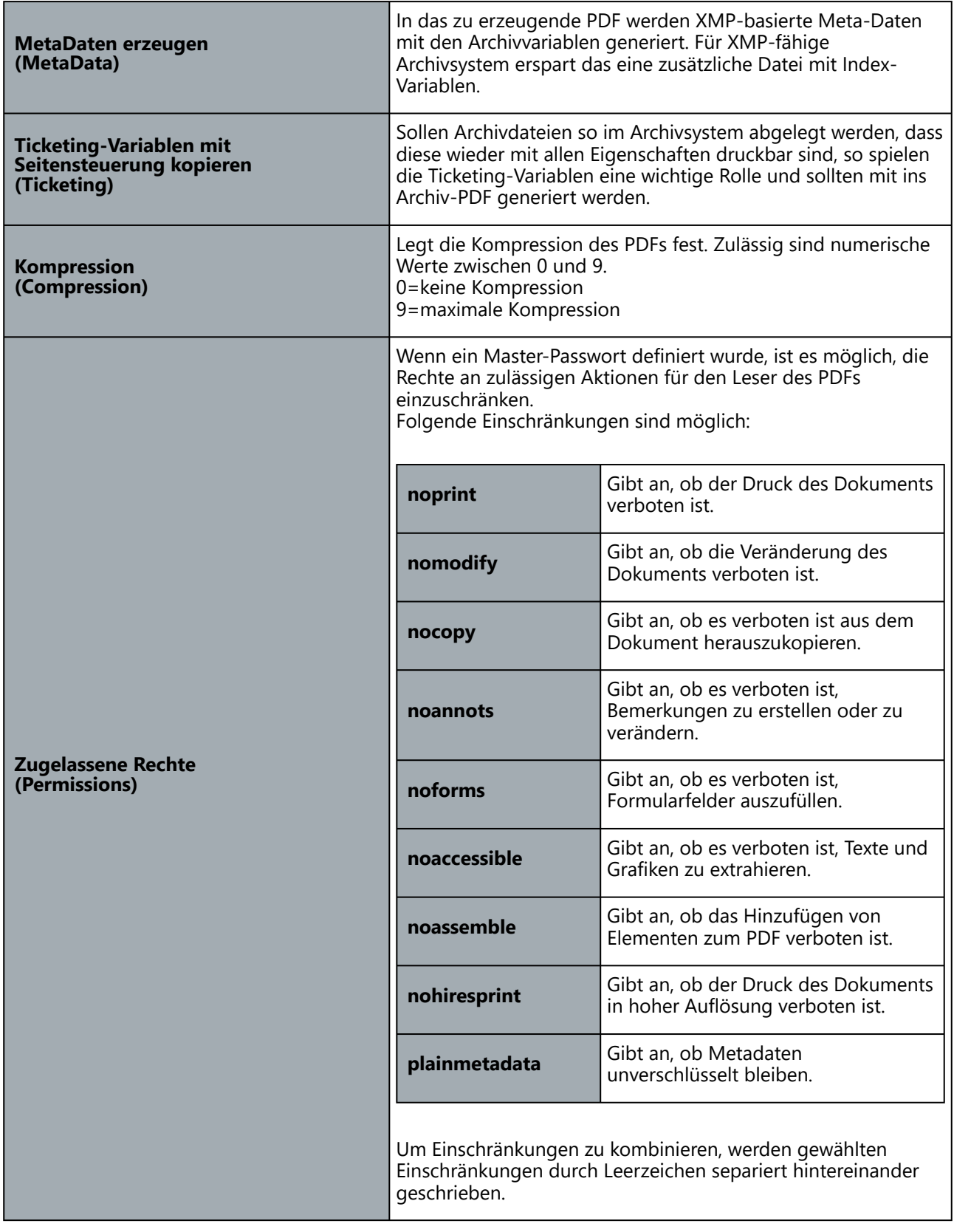

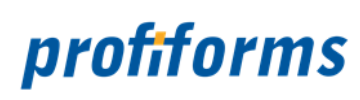

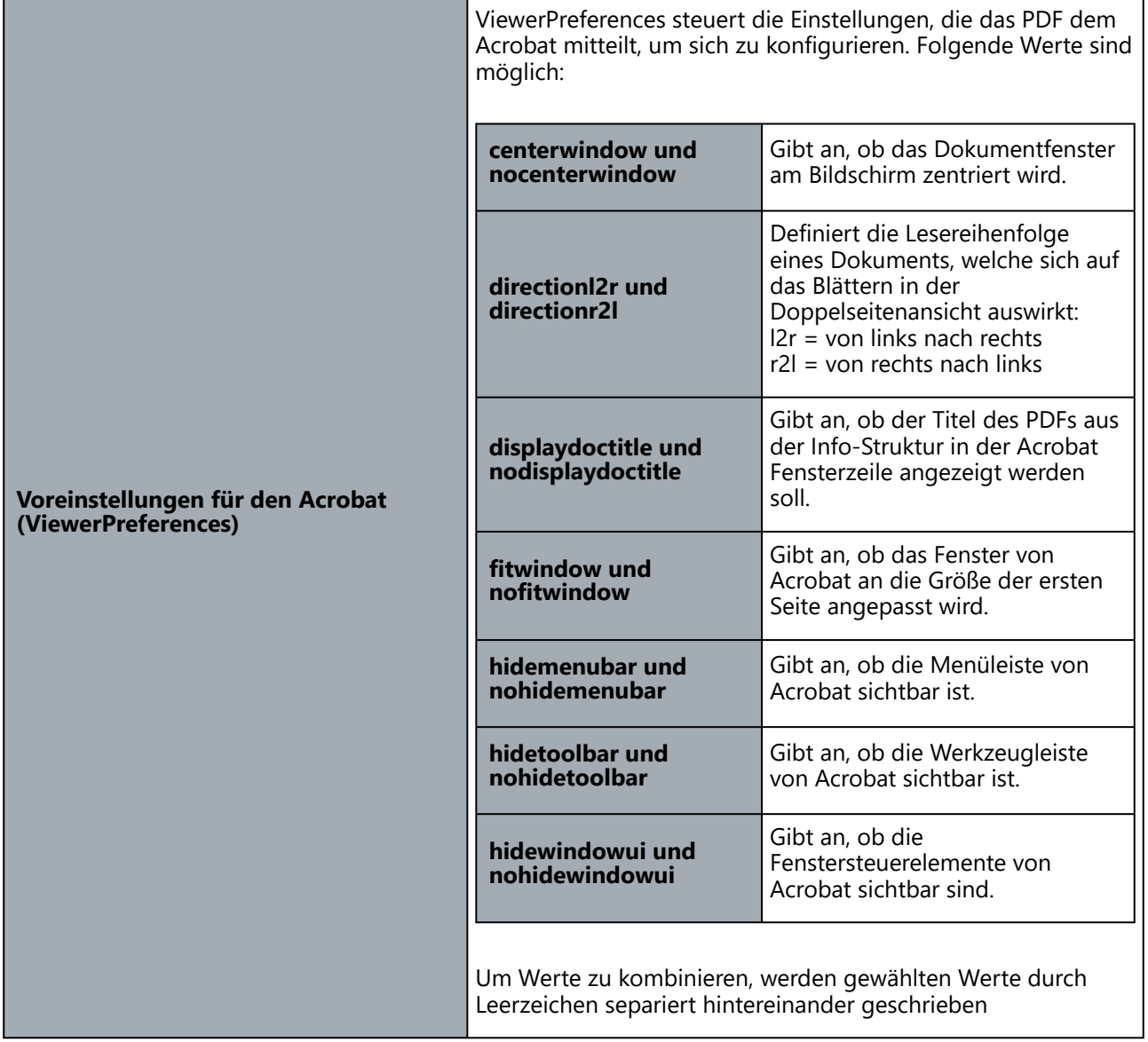

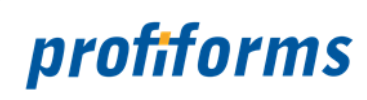

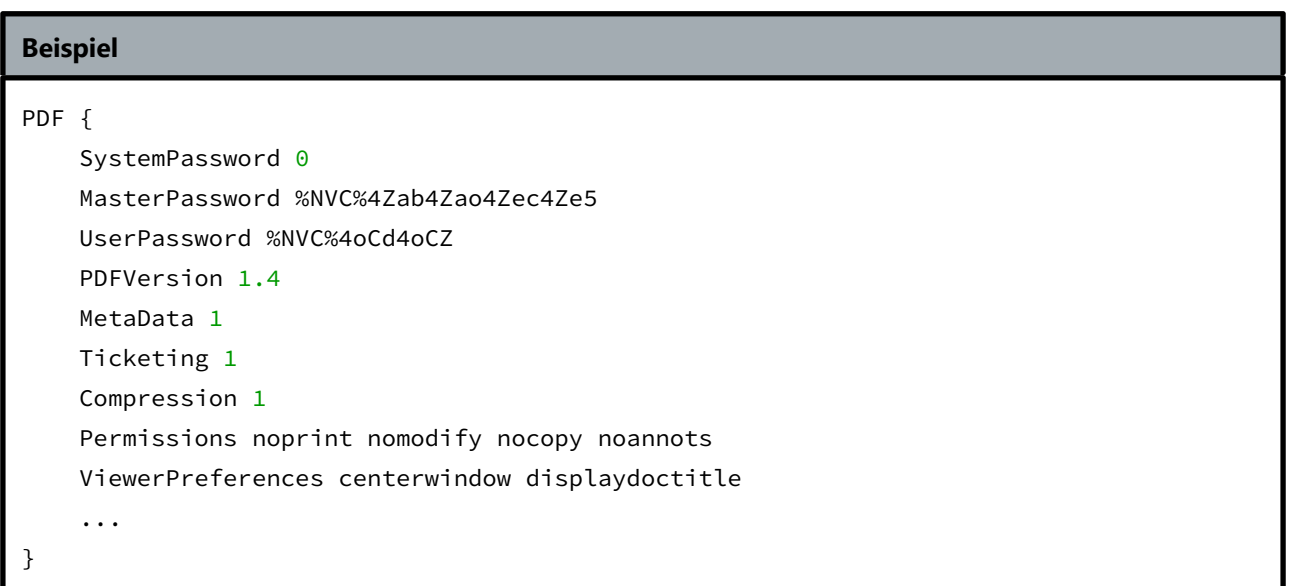

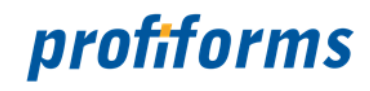

# <span id="page-59-0"></span>**Sprache/Seriennummer**

Die Oberfläche von Windows präsentiert sich sprachabhängig in Deutsch oder Englisch. Das gilt auch für die Texte des Log-Files.

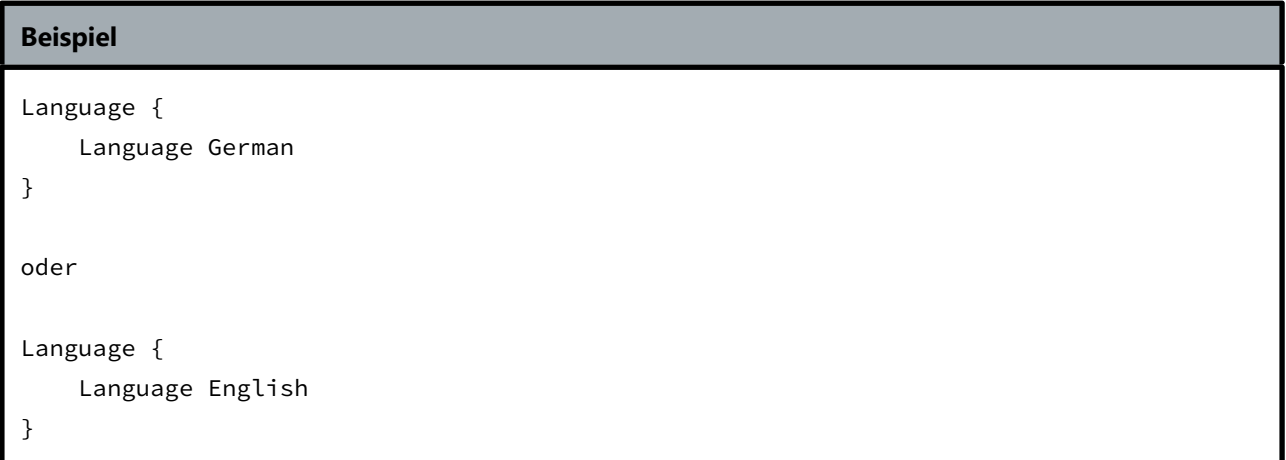

Seriennummer. Die Angabe der Seriennummer ist Pflicht.

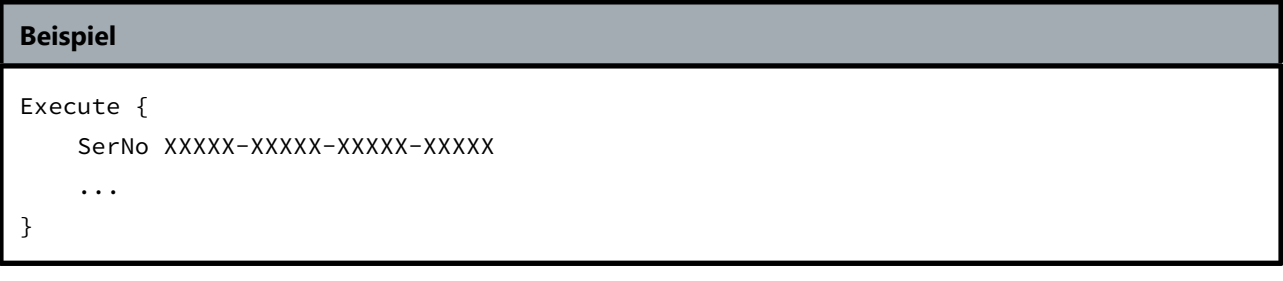

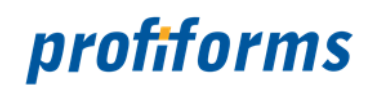

# <span id="page-60-0"></span>**Formate**

Die Formate gliedern sich in folgende Unterkapitel (bitte auf den jeweiligen Link klicken):

- *[Arcis/Teradoc](#page-61-0)*
- *[Easy](#page-63-0)*
- *[FileNET](#page-66-0)*
- *[DocuWare](#page-68-0)*
- *[IXOS](#page-70-0)*
- *[Ceyoniq](#page-71-0)*
- *[Transfer](#page-72-0)*
- *[SER \(obsolete\)](#page-75-0)*
- *[ProFile \(obsolete\)](#page-77-0)*

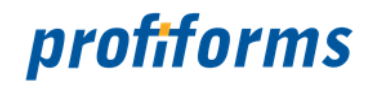

# <span id="page-61-0"></span>**Arcis/Teradoc**

Die Archivsysteme Arcis und Teradoc werden hier zusammengefasst, da diese dasselbe Import-Format benutzen.

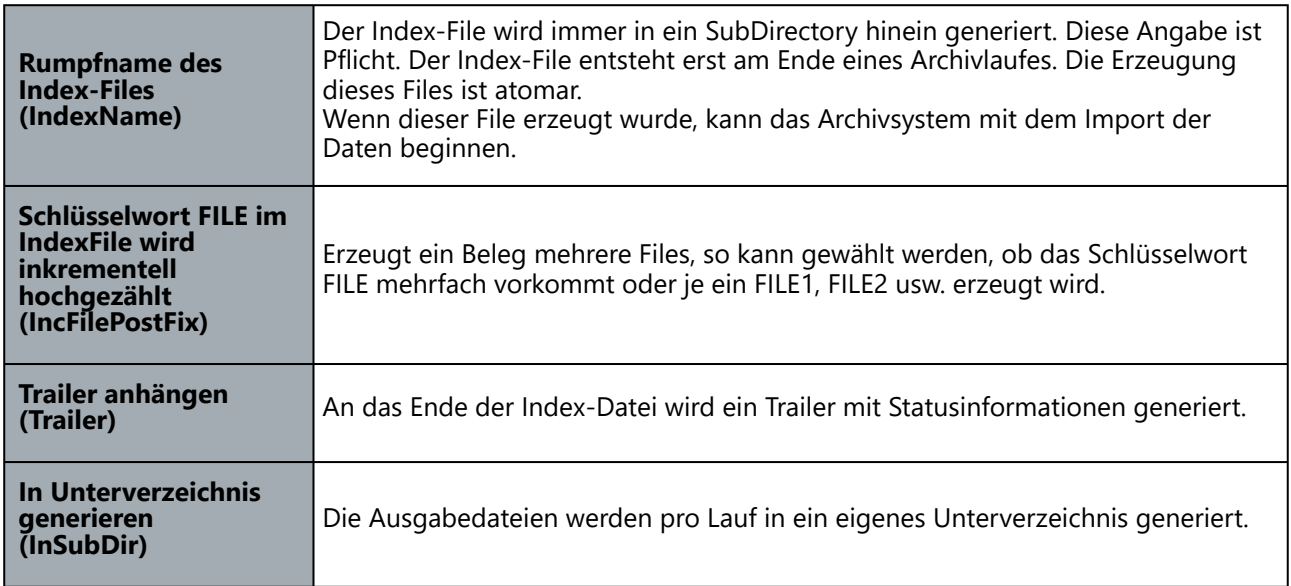

### **Umschlüsselung der Vaiablen**

Für dieses Format ist es nicht unbedingt notwendig, die Variablen des Vorab-Index nach Arcis und Teradoc umzuschlüsseln. Fehlen die Angaben zum Umschlüsseln gänzlich, so werden die Variablen des Vorab-Index direkt in den Index für Arcis und Teradoc übernommen. Soll umgeschlüsselt werden, so kann dies unter dem Eintrag Vars geschehen.

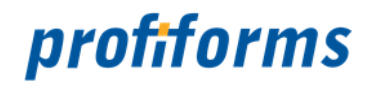

### **Syntax**

### **ARCISVAR** VARNAME[,VARNAME[...]]

Variablen, die FileNamen mit in den Index-File bringen, sind nicht notwendig; dies ist durch das Format sichergestellt. Das Arcis- und Teradoc-Interface unterstützt die Arbeit eines Transfer-Programms.

### **Beispiel**

```
ARCIS/TERADOC {
     IndexName indexdatei
     IncFilePostFix 0
     Vars {
         ARCISVAR1 VORABVAR1A,VORABVAR1B
         ARCISVAR2 VORABVAR2
     }
}
```
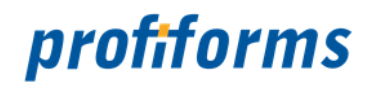

# <span id="page-63-0"></span>**Easy**

Der Archiver unterstützt die File-Schnittstelle von EASY-Archiv bis einschließlich der Version 3.3. Damit ist der Archiver in der Lage, auch mehrere Dokument-Typen in ein Index-File zu generieren. Das EASY–Interface unterstützt die Arbeit eines Transfer-Programms. Der Archiver ermittelt den Dokument-Typ entsprechend des Eintrages, der im Feld Dokument-Typ definiert wurde. Das Feld Dokument-Typ enthält einen String, der eine oder mehrere Variablen beinhalten kann, die zum Zeitpunkt der Erkennung aufgelöst werden. Für jeden Dokument-Typ lassen sich im Archiver zwei Tabellen anlegen. In der ersten Tabelle können Variablen umgeroutet werden, in der zweiten Tabelle wird die Ausgabe der Index-Information für das Archivsystem beschrieben.

Wird der Archiver auf einer Windows-Plattform betrieben, so kann als Transfer-Task das Programm EZCBIP32.EXE der Firma EASY verwendet werden. Hierbei werden die Dokumente über das Transferprogramm direkt ins EASY-Archiv geliefert. Leider liefert EZCBIP32.EXE keine Rückmeldungen über fehlerhafte Archivierungsversuche.

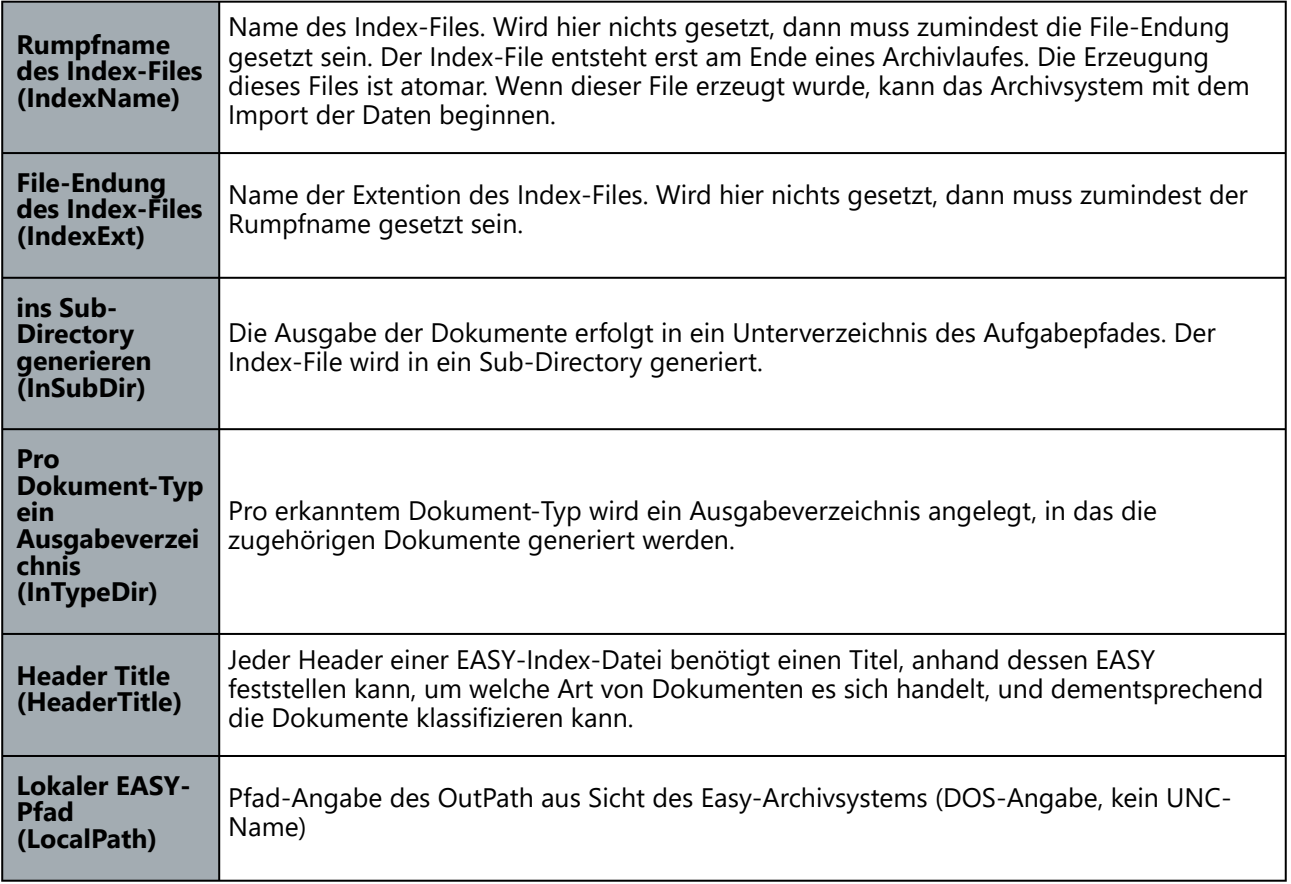

# **Umschlüsselung der Variablen**

Für dieses Format ist es notwendig, die Variablen des Vorab-Indexes nach Easy-Feldern umzuschlüsseln.

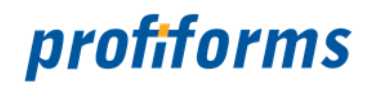

#### **Syntax**

### **EASYFieldNo** VARNAME[,VARNAME[...]]

Im Easy-Archiv ist die Größe eines Textfeldes auf 32k Byte begrenzt. Felder, die größer sind, werden in mehrere kleinere Felder gleichen Namens aufgeteilt, da Mehrfachnennung von Easy-Archiv unterstützt wird. Dies ist ein Automatismus in der Schnittstelle, der Fehlarchivierungen und Abbrüche verhindern hilft.

Die Namen der generierten Files sind nicht automatisch Bestandteil des Easy-Index-Files. Diese müssen separat angegeben werden und nennen sich FILE1 bis FILEn. Wird nicht in mehrere Seiten gesplittet, so reicht die Angabe von FILE1.

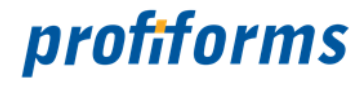

### **Beispiel**

```
EASY {
     LocalPath d:\jetform\in\
     HeaderTitle Archiver
     IndexName index
     IndexExt .idx
     InSubDir 1
     InTypeDir 0
     DocType $MODULE_ID$
     DocTypes {
         DocType RECHNUNG {
              HeaderTitle IS-U Rechnung
         Vars {
             1001 OPBLT
              1002 LNDAT
              9001 FILE1
         }
     }
     DocType LIEFERSCHEIN {
         HeaderTitle Material Lieferschein
         Vars {
              1001 BELEGNUMMER
              1002 DRUCKDATUM
              1003 KUNDENNUMMER
              9001 FILE1
         }
     }
     DocType DEFAULT {
         HeaderTitle Allgemeines Dokument
         Vars {
              1001 BELNR
              1002 DAT
              9001 FILE1
         }
     }
}
```
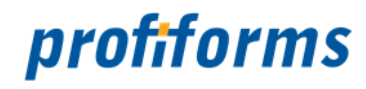

# <span id="page-66-0"></span>**FileNET**

Das FileNET-Interface arbeitet nach einem zweistufigen Verfahren. Im ersten Schritt werden die Dokumente erzeugt und der Index-File angelegt. Im zweiten Schritt erfolgt der direkte Abtransport dieser Dateien zum Archivsystem über das Transfer-Programm BatchIt. BatchIt wird von FileNET zur Verfügung gestellt und existiert mit Sicherheit für WindowsNT und einige UNIX-Plattformen wie AIX und HP-UX. BatchIt darf vom Archiver nur singulär aufgerufen werden. Aus diesem Grund muss die Anzahl der Threads auf 1 stehen.

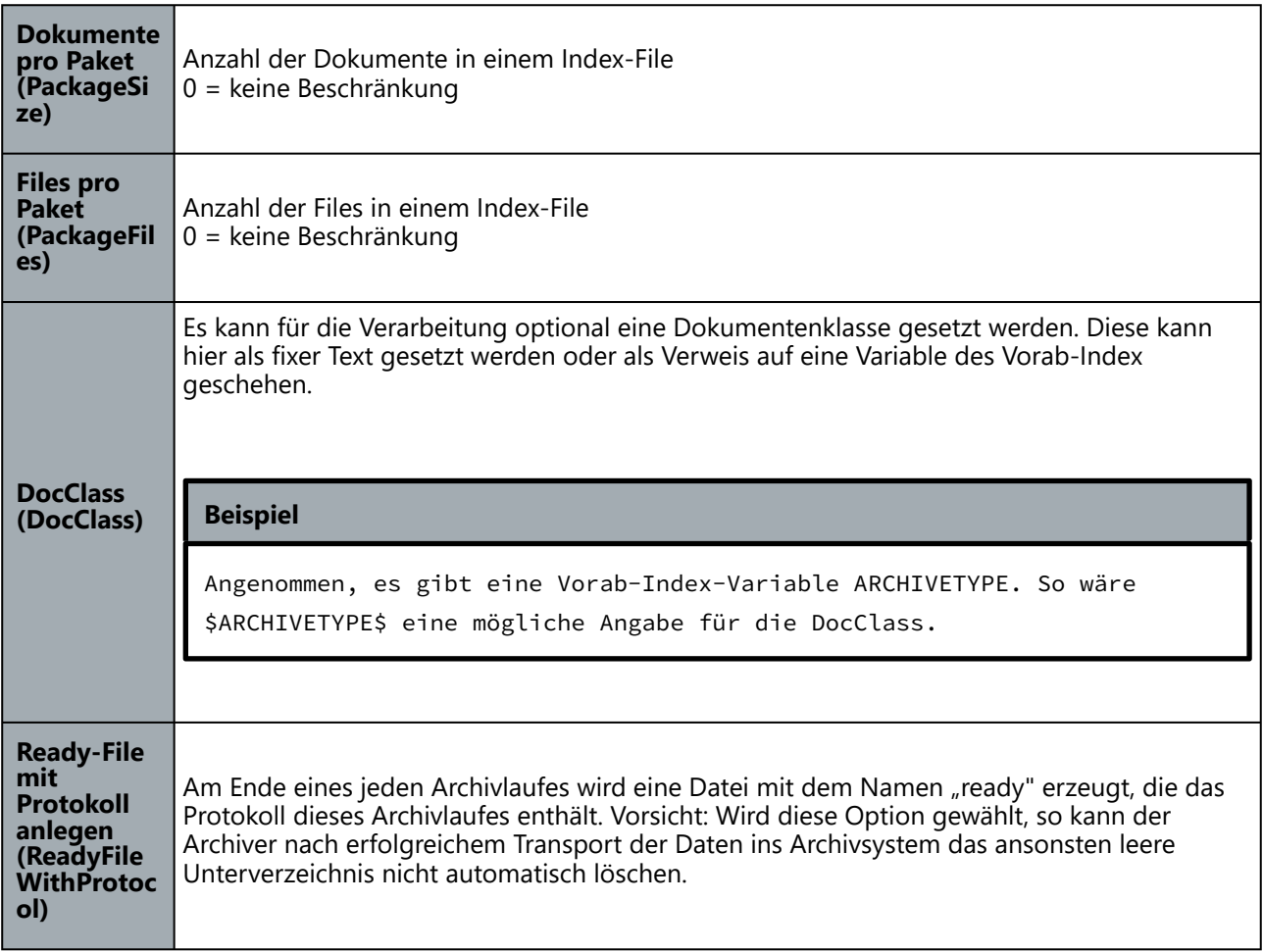

# **Umschlüsselung der Variablen**

Für dieses Format ist es notwendig, die Variablen des Vorab-Index nach FileNET-Feldern umzuschlüsseln.

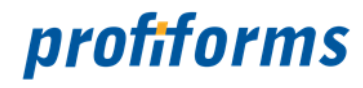

#### **Syntax**

#### **FileNETVariable** VARNAME[,VARNAME[...]]

Variablen, die FileNamen mit in den Index-File bringen, sind nicht notwendig; dies ist durch das Format sichergestellt.

# **Beispiel**

```
FileNET {
    PackageSize 0
     PackageFiles 9000
     DocClass
     ReadyFileWithProtocol 0
     Vars {
         TITEL_RECHNUNG JF_TITEL_RECHNUNG
         RE_NR JF_RE_NR
         RE_DATUM JF_RE_DATUM
         RE_NAME1 JF_RE_NAME1
         RE_NAME2 JF_RE_NAME2
         KUNDEN_NR JF_KUNDEN_NR
         WAEHRUNG JF_WAEHRUNG
         P_ENDBETRAG JF_P_ENDBETRAG
     }
}
```
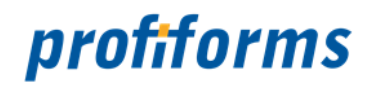

# <span id="page-68-0"></span>**DocuWare**

Die Anbindung an das DocuWare-Archivsystem geschieht über die Schnittstelle ACTIVE IMPORT. Diese Schnittstelle unterstützt nur Dokumente, die nicht gesplittet sind. Auch die Arbeit mit Unterverzeichnissen wird nicht von ACTIV IMPORT unterstützt. Aus diesem Grund werden alle Dokumente und Index-Files direkt in das Verzeichnis von OutPath generiert. Jedes erzeugte Dokument benötigt für die Schnittstelle eine eigene Index-Datei.

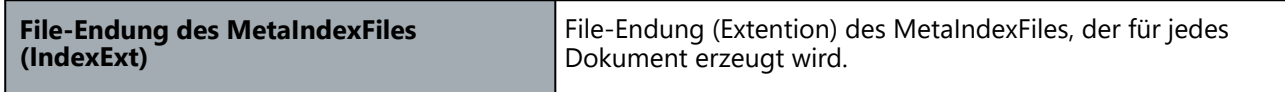

Das Index-Format listet hintereinander in einer Zeile alle Variablenwerte in Trennzeichen geklammert. Die Reihenfolge, in der die Variablen vom Archiver geschrieben werden, muss mit der Reihenfolge übereinstimmen, die das Archivsystem erwartet. Stimmen Sie die Ende-Kennung (Extention) des Index-Files und die Variablen-Reihenfolge mit dem DocuWare-Systembetreuer ab. Die Angabe einer Variable zur Ausgabe erfolgt wie in folgender Syntax gezeigt.

### **Syntax**

VARNAME[,VARNAME[...]] [N]

### **Erklärung**

Das N steht für Numeric und bedeutet, dass dieser Wert ohne Anführungszeichen in den Index-File geschrieben wird. Diese Angabe ist optional. Standard ist nicht numerisch. Variablen, die den File-Namen beinhalten, sind in diesem Format nicht notwendig; dies wird durch die Namensgleichheit des Dokumenten- und des Index-Files erreicht.

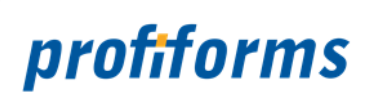

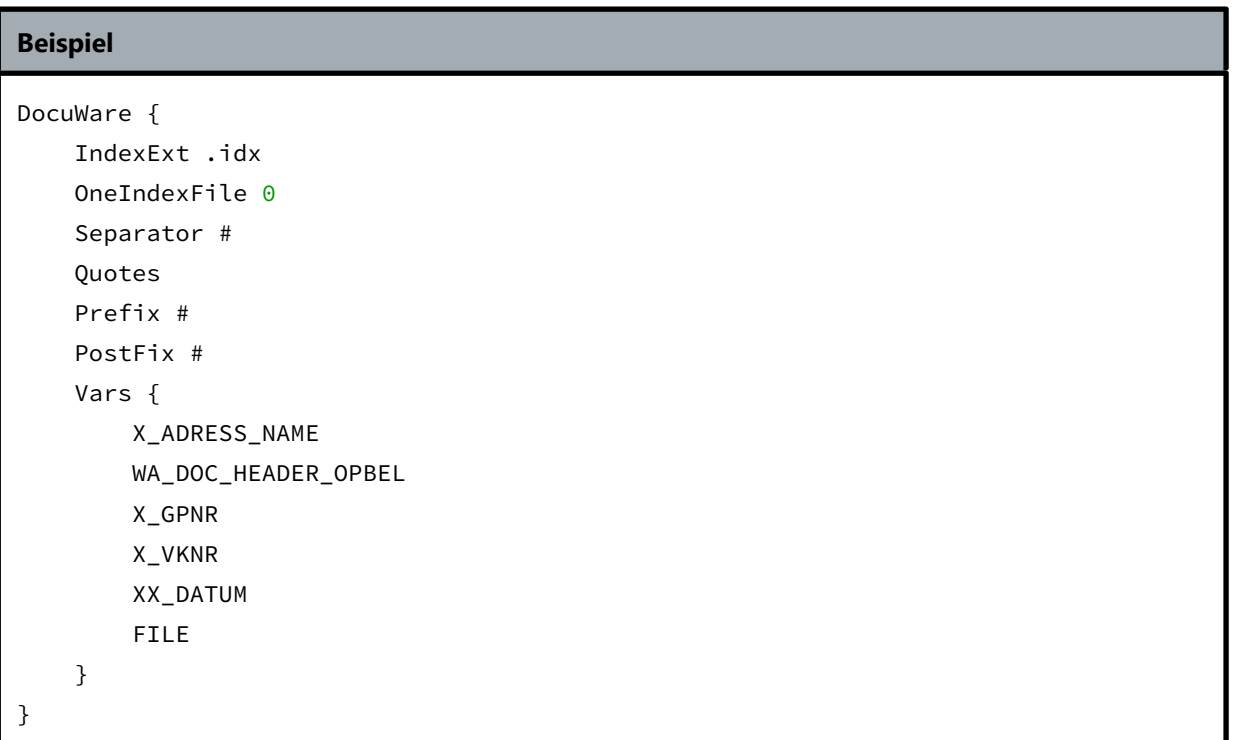

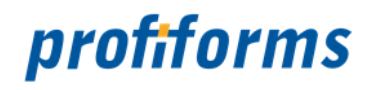

# <span id="page-70-0"></span>**IXOS**

Mit dieser Schnittstelle wird das Meta-Document-Interface des Archivsystems IXOS bedient. Diese Schnittstelle unterstützt nur Dokumente, die nicht gesplittet sind. Pro Importsatz werden folgende vier Dateien erzeugt: COMMANDS, IXATTR, data.pdf bzw. data.tif und log. In einer IXATTR-Datei bzw. data.-Datei können ein oder mehrere Dokumente vorkommen. Wenn mehrere Dokumente vorkommen, ist der Batch-Mode aktiv. Andernfalls wird pro Dokument ein Ausgabesatz erstellt. Für den produktiven Einsatz wird der Batch-Mode empfohlen, da dieser einen schnelleren Import erlaubt.

Das Feld COMMANDS beinhaltet den Text-Inhalt der COMMANDS-Datei. Das Feld IXATTR enthält den Text-Inhalt eines Dokumentes in der IXATTR-Datei. Beide Felder können Variablen beinhalten, die in der üblichen Form \$VarName\$ zu schreiben sind und beim Generieren aufgelöst werden. Der Inhalt beider Felder entspricht Syntaxvorgaben von IXOS und sollte in deren Dokumentation nachgelesen werden.

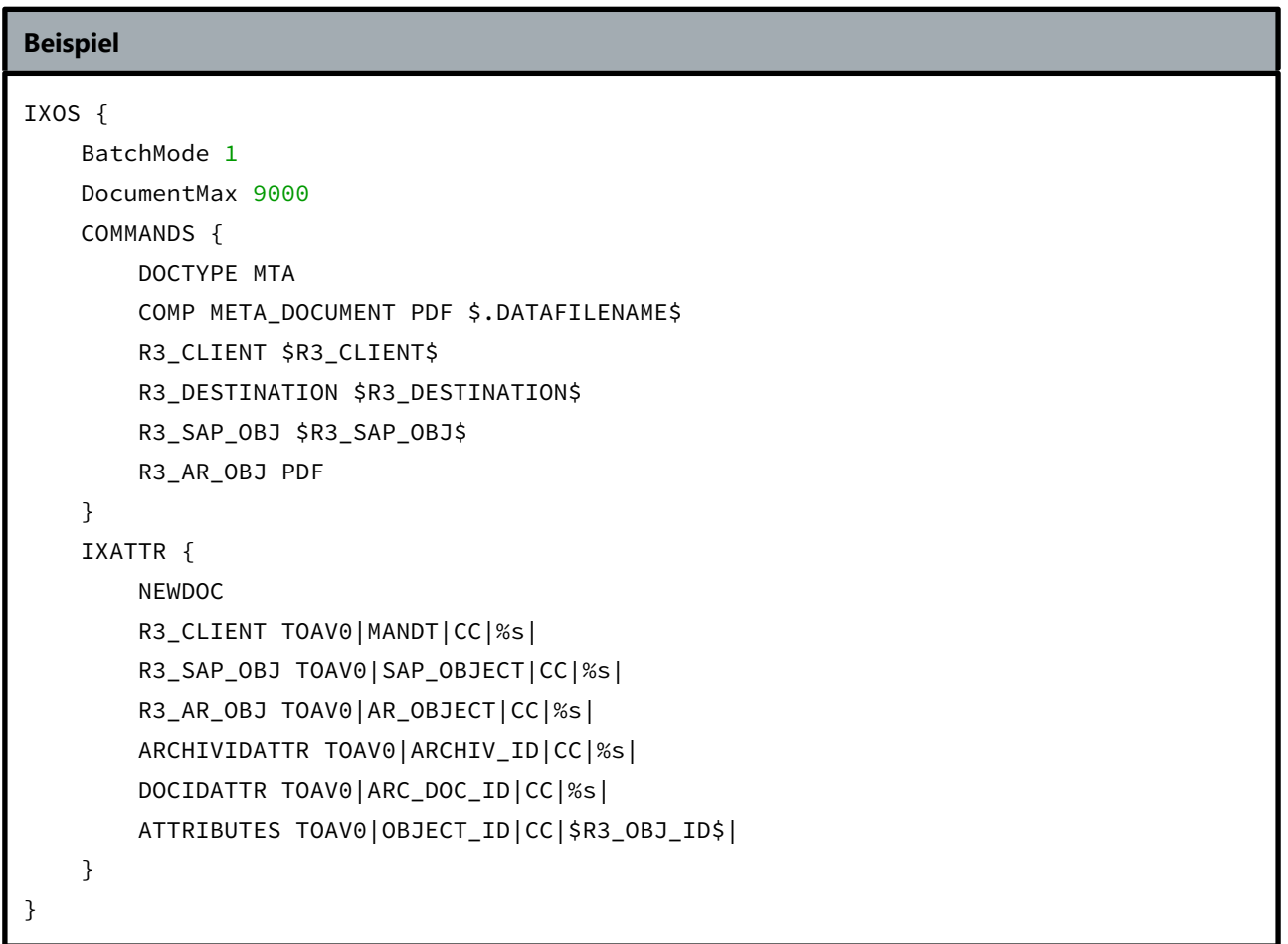

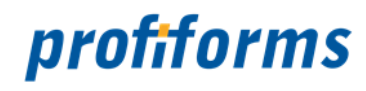

# <span id="page-71-0"></span>**Ceyoniq**

Die Anbindung an das Archivsystem Ceyoniq geschieht über die File-Schnittstelle des COLD-Import-Programms von Ceyoniq. Ceyoniq ist ein Primär-Index-Archivsystem. Das COLD-Import-Programm wird von Ceyoniq nur angeboten, wenn eine zusätzliche Index-Datenbank in Benutzung ist.

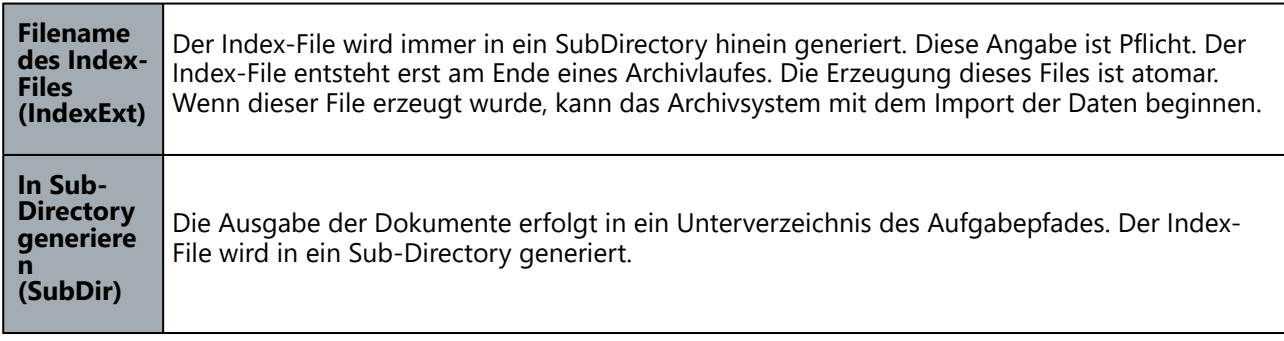

### **Umschlüsselung der Variablen**

Für dieses Format ist es nicht unbedingt notwendig, die Variablen des Vorab-Index nach Ceyoniq umzuschlüsseln. Fehlen die Angaben zum Umschlüsseln gänzlich, so werden die Variablen des Vorab-Index direkt in den Index übernommen. Soll umgeschlüsselt werden, so kann dies unter dem Eintrag Vars geschehen.

### **Syntax**

#### ARCHIVINDEXNAME VARNAME[,VARNAME[...]]

Variablen, die FileNamen mit in den Index-File bringen, sind nicht notwendig; dies ist durch das Format sichergestellt. Das Arcis-, Teradoc-, Compaq- und HYPARCHIV-Interface unterstützt die Arbeit eines Transfer-Programms.

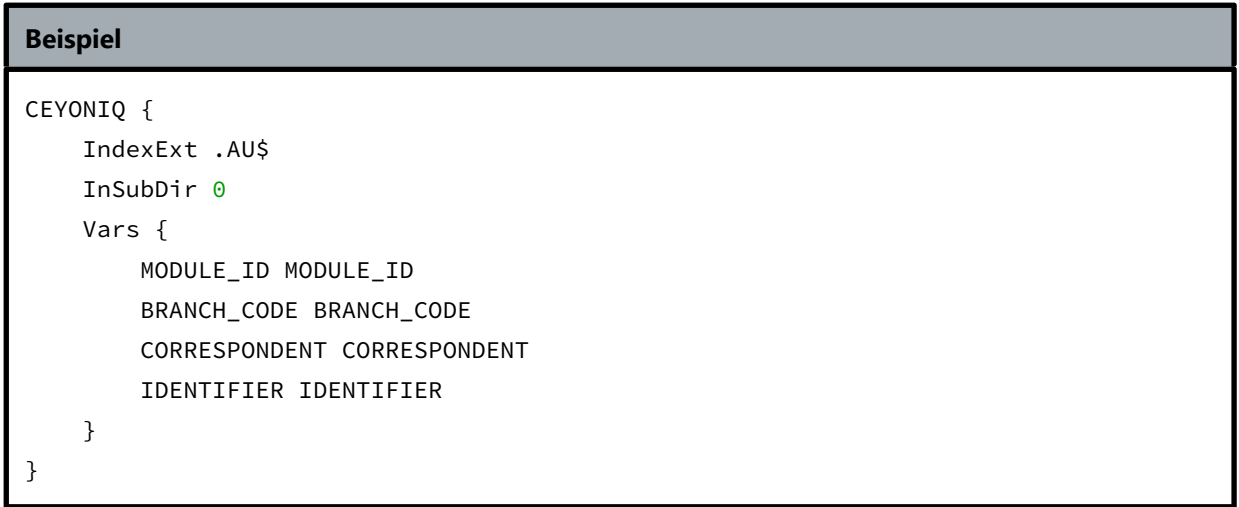
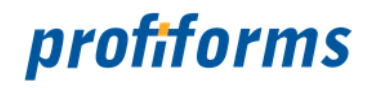

# <span id="page-72-0"></span>**Transfer**

Viele Archivsysteme stellen zur direkten Ablage der Archivdokumente Bibliotheken zur Verfügung. Diese Bibliotheken sind meist plattformabhängig und werden in den Transferprogrammen wie ein Treiber aufgerufen. Der Archiver ist aufgrund seiner integrierten Transferprogramme in der Lage, die verschiedenen Bibliotheken der Archivsystemhersteller in den plattformunabhängigen Archiver einzubinden. Im Archiver sind Treiber für die Archivsysteme SER-BlueLine, GlobalSoft Digital working (früher Compaq Archive), GFT HYPARCHIV und Optimal Systems integriert.

Die Transferschnittstelle unterstützt unterschiedliche Dokumenttypen. Aus diesem Grund können in einem Archivjob unterschiedliche Dokumenttypen vorkommen und archiviert werden. Der Archiver ermittelt den Dokument-Typ entsprechend des Eintrages, der im Feld Dokument-Typ definiert wurde. Wird der angegebene Dokumenttyp nicht gefunden, sucht der Archiver einen Dokumenttyp mit dem Namen DEFAULT. Findet er einen solchen, erfolgt das Umrouten der Variablen über diesen Dokumenttyp.

Das Feld Dokument-Typ enthält einen String, der eine oder mehrere Variablen beinhalten kann, die zum Zeitpunkt der Erkennung aufgelöst werden. Für jeden Dokument-Typ lassen sich im Archiver zwei Tabellen anlegen. In der ersten Tabelle können Variablen umgeroutet werden, in der zweiten Tabelle wird die Ausgabe der Index-Information für das Archivsystem beschrieben.

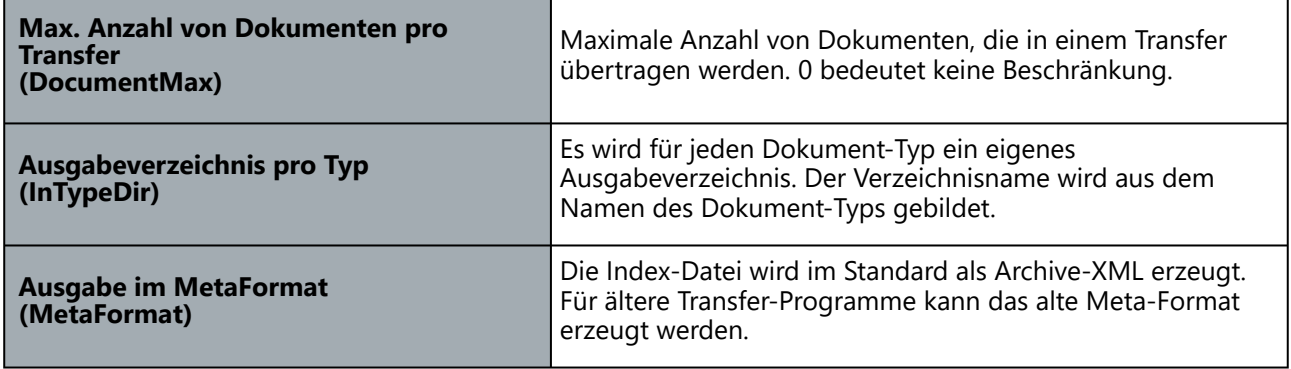

Zum Umrouten der internen Variablen des Archivers auf die Variablen-Namen des Archivsystems gilt die folgende Syntax.

## **Syntax**

INDEXNAME VAR[,VAR[...]]

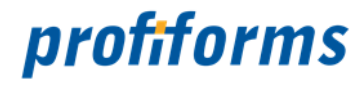

#### **Beispiel**

```
Transfer {
    DocumentMax 0
     DocType $BEZ3$
    MetaFormat<sub>1</sub>
     DocTypes {
         DocType RECHNUNG {
              Adds {
                  SYSTEM_DATE=20020424
                  FORMNAME=1003
              }
              Vars {
                  1009 SYSTEM_DATE
                  1012 BEZ3
                  1013 KO23_DATUM_WERT
                  1014 KO22_BELEGNR_WERT
                  1038 KO22_BELEGNR_WERT
                  1030 KO24_KUNDENNR_WERT
                  1028 KO11_ADRESSE
                  1011 UP05_BEST_LIEF_WERT
                  1032 UP06_BEST_LIEF_WERT
              }
         }
         DocType DEFAULT {
              Adds {
                  SYSTEM_DATE=20020424
                  FORMNAME=1003
                  BEZ3=UNKNOWN-DOCTYPE
              }
              Vars {
                  1009 SYSTEM_DATE
                  1012 BEZ3
                  1013 KO23_DATUM_WERT
                  1014 KO22_BELEGNR_WERT
                  1030 KO24_KUNDENNR_WERT
                  1028 KO11_ADRESSE
                  1011 UP05_BEST_LIEF_WERT
                  1032 UP06_BEST_LIEF_WERT
```
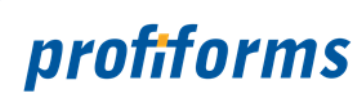

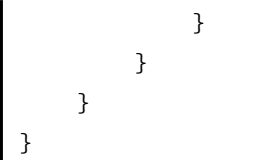

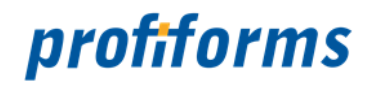

# <span id="page-75-0"></span>**SER (obsolete)**

SER-File-Interface gilt als veraltet! Bitte nutzen Sie den Weg über das Transferformat und *[a2ser](#page-14-0)* als Transportprogramm.

Das SER-Archivsystem arbeitet mit einem festen Satzformat ohne Header. Welche Variablen mit welcher Breite vom Archivsystem erwartet werden, ist unbedingt mit dem Administrator des Archivsystems abzusprechen.

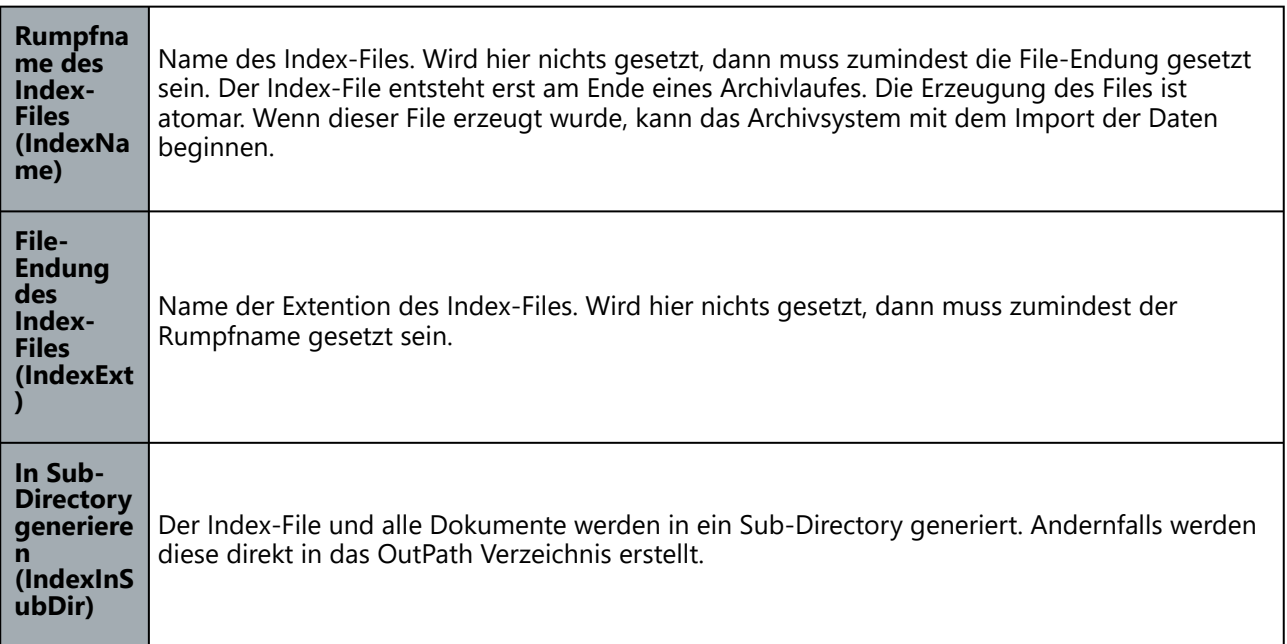

Da das SER-Format keine Variablen-Namen enthält, kann der Vorgang des Aufbauens der Index-Zeile für ein Dokument schwerlich als Umschlüsseln bezeichnet werden. An die Stelle des Variablen-Namens zur Identifikation tritt vielmehr die Position der Daten in der Index-Zeile.

Die Index-Zeile wird so aufgebaut, dass alle Variablen der Var-Liste hintereinander in die Index-Zeile geschrieben werden. Um dem festen Satzformat mit der damit ebenfalls festen Position der Daten in der Zeile Rechnung zu tragen, muss jede Variable mit einer Breitenangabe versehen werden. Ist der Inhalt einer Variable größer als die angegebene Länge, so wird der Inhalt gekürzt. Ist er kleiner, so wird der Inhalt aufgefüllt. Aus diesem Grund muss zwingend die Auffüllrichtung angegeben werden.

LEFT bedeutet, dass der Variablenwert linksbündig geschrieben wird, das Auffüllen mit Füllzeichen geschieht an der rechten Seite.

RIGHT meint dementsprechend dann rechtsbündig mit Auffüllen auf der linken Seite des Variablenwertes. Das Füllzeichen kann optional angegeben werden.

Fehlt die Angabe des Füllzeichens, so wird das Leerzeichen hierfür verwendet. Bitte beachten Sie, dass bei der Position im Satzformat auch die Trennzeichen eine Rolle spielen.

Eine Index-Zeile beginnt immer mit der Raute ("#") und vor jedem Variablenwert wird ein Ausrufezeichen ("!") ausgegeben.

## **Syntax der Variablen-Ausgabe**

VARNAME[,VARNAME[...]] Size LEFTIRIGHT [FillChar]

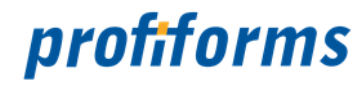

#### **Erklärung**

#### **VARNAME**

Name der Vorab-Index-Variable.

#### **Size**

Breitenangabe für den Inhalt der Variable.

## **LEFT|RIGHT**

Orientierung des Variablenwertes beim Auffüllen.

#### **FillChar**

Füllzeichen (Standard ist Leerzeichen)

Der Name des generierten Files ist nicht automatisch Bestandteil des SER-Index-Files. Dieser muss separat angegeben werden und nennt sich FILE. Das SER-Interface unterstützt heute keine aufgesplitteten Dokumente. Aus diesem Grund kommt das Schlüsselwort FILE auch nur einmal vor. Um die Arbeit für das Archivsystem zu erleichtern, gibt es noch eine zusätzliche Variable UNIQUEJOBNO. Jeder Archivlauf bekommt eine einmalige Nummer generiert, die mit in den Archiv-File aufgenommen werden kann.

```
Beispiel
SER {
     IndexName indexdatei
     IndexExt .idx
     InSubDir 1
     Vars {
        UNIQUEJOBNO 9 RIGHT 0
         DATUM 10 LEFT
        KUNDENNO 16 RIGHT 0
         FILE 30 LEFT
     }
}
```
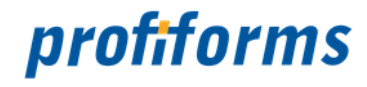

# <span id="page-77-0"></span>**ProFile (obsolete)**

Das PRO.FILE-File-Interface gilt als veraltet! Bitte nutzen Sie den Weg über das Transferformat und *[a2profile \(obsolete\)](#page-39-0)* als Transportprogramm.

ProFile ist ein Archivsystem der Firma ProCAD aus Karlsruhe. Die Anbindung an das ProFile-Archivsystem geschieht über die File-Schnittstelle. Diese Schnittstelle unterstützt nur Dokumente, die nicht gesplittet sind. Typischerweise erwartet ProFile, dass die generierten Dokumente abhängig vom Dokument-Typ in verschiedene Verzeichnisse abgelegt werden. Der Archiver ermittelt den Dokument-Typ entsprechend des Eintrages, der im Feld Dokument-Typ definiert wurde. Das Feld Dokument-Typ enthält einen String, der eine oder mehrere Variablen beinhalten kann, die zum Zeitpunkt der Erkennung aufgelöst werden. Im Ausgabeverzeichnis muss ein Unterverzeichnis angelegt werden, das denselben Namen wie der Dokument-Typ trägt. Für jeden Dokument-Typ lassen sich im Archiver zwei Tabellen anlegen. In der ersten Tabelle können Variablen umgeroutet werden, in der zweiten Tabelle wird die Ausgabe der Index-Information für das Archivsystem beschrieben.

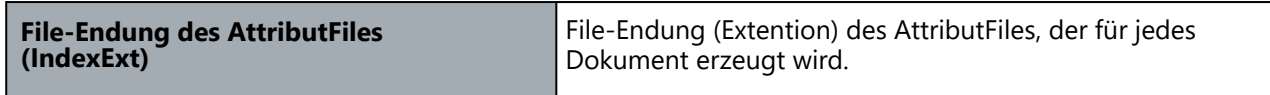

Reihenfolge, in der die Variablen vom Archiver geschrieben werden, muss mit der Reihenfolge übereinstimmen, die das Archivsystem erwartet. Stimmen Sie die Ende-Kennung (Extention) des Index-Files und die Variablen-Reihenfolge mit dem DocuWare-Systembetreuer ab. Die Angabe einer Variable zur Ausgabe erfolgt wie in folgender Syntax gezeigt.

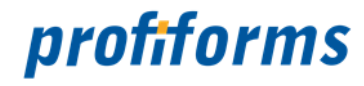

#### **Syntax**

OUTVAR VAR[,VAR[...]] Size LEFT|RIGHT|DATE [FillChar]

Die Angabe der OUTVAR ist Pflicht, der Inhalt ist momentan noch nicht von Bedeutung. Bei der Angabe von DATE wird ein Datum im Format TT.MM.JJ oder TT.MM.JJJJ in ein ProFile-Datumsformat gewandelt.

```
Beispiel
ProFile {
     IndexExt .txt
     SubDirPerType 1
   UseTranferTask 0
    DocType $DOCTYPE$
    DocTypes {
         DocType RECHUNG {
             Vars {
                 DOCNR WA_DOC_HEADER_OPBEL 15 LEFT
                 CONNR WA_CONT_ACCT_VKONT 15 LEFT
                 DATE SY_DATUM 15 DATE
 }
         }
         DocType LIEFERSCHEIN {
             Adds {
                 XADD=Sonderkunde Firma $FIRMA$
 }
             Vars {
                 DOCNR WA_DOC_HEADER_OPBEL 15 LEFT
                 CONNR WA_CONT_ACCT_VKONT 15 LEFT
                 DATE SY_DATUM 8 DATE
                 XADD XADD 30 LEFT
 }
         }
    }
}
```
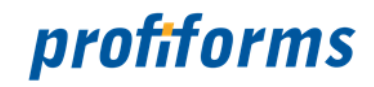

# <span id="page-79-0"></span>**Hinweise zur Dokumentation**

Teile dieser Online-Dokumentation können die Nutzer und Administratoren zur eigenen Verwendung ausdrucken. Es gelten dabei die *[rechtlichen Hinweise](#page-4-0)*.

Die verwendeten Symbole, Schriftarten und deren Bedeutung werden *[hier](#page-80-0)* näher erklärt. Alle Abbildungen, Grafiken und Diagramm wurden teilweise aus Platzgründen in ihrer Größe bearbeitet. Für

eine optimale Darstellung der Online-Dokumentation sollte Ihre Bildschirmauflösung 1680x1050 Pixel oder höher betragen, mindestens jedoch 1440x900.

Falls Sie weitere Fragen haben, die in der Dokumentation nicht thematisiert werden, finden Sie *[hier](#page-86-0)* eine Liste ergänzender Dokumentationen.

Sie haben natürlich auch die Möglichkeit sich jederzeit an unseren *[Support](#page-87-0)* zu wenden.

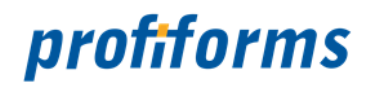

# <span id="page-80-1"></span>**Verwendete Symbole**

<span id="page-80-0"></span>In der Nutzer-Dokumentation gibt es diverse Symbole und Zeichen. Um Ihnen einen Überblick zu verschaffen, sind hier die wichtigsten Symbole erklärt.

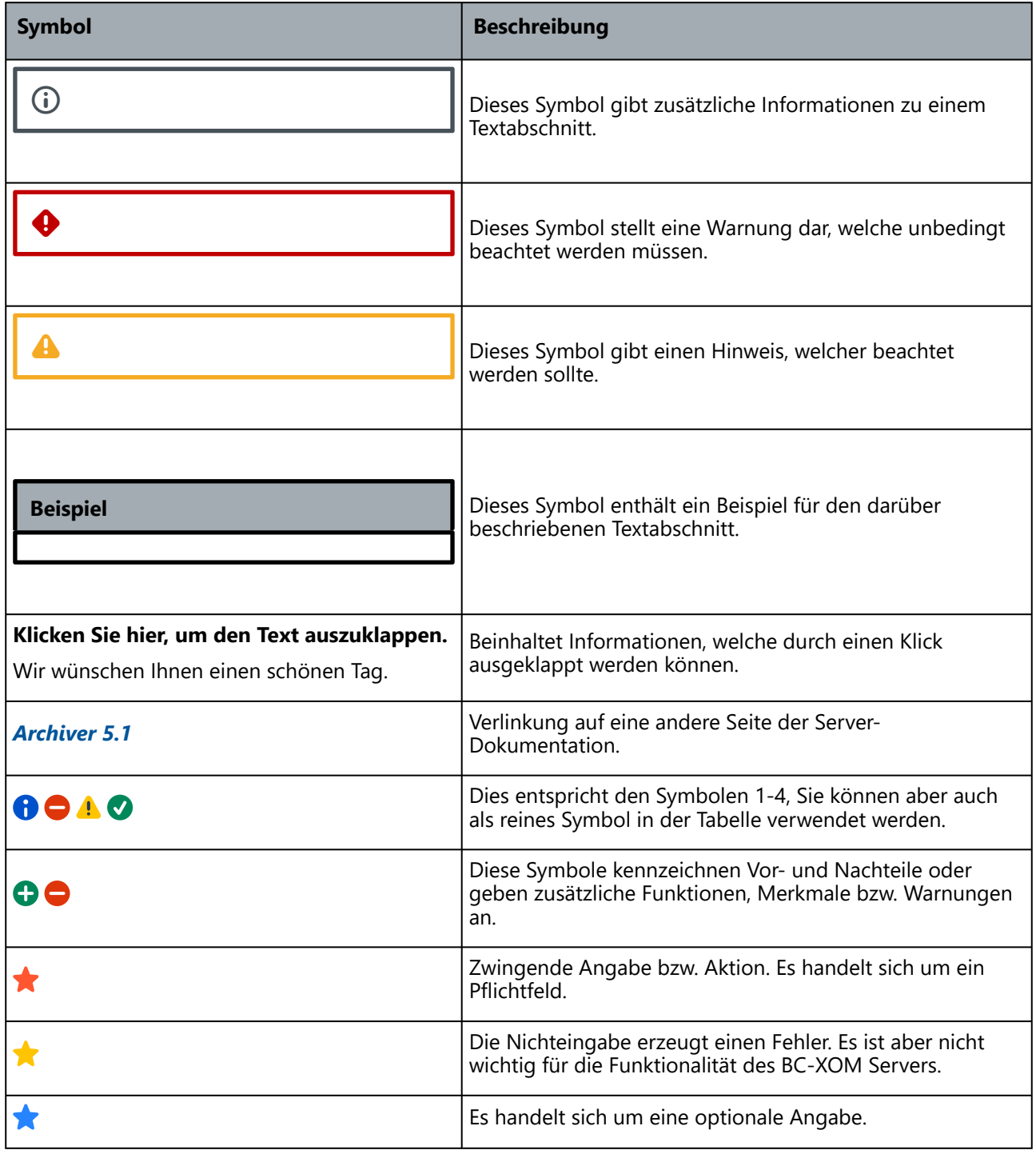

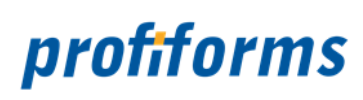

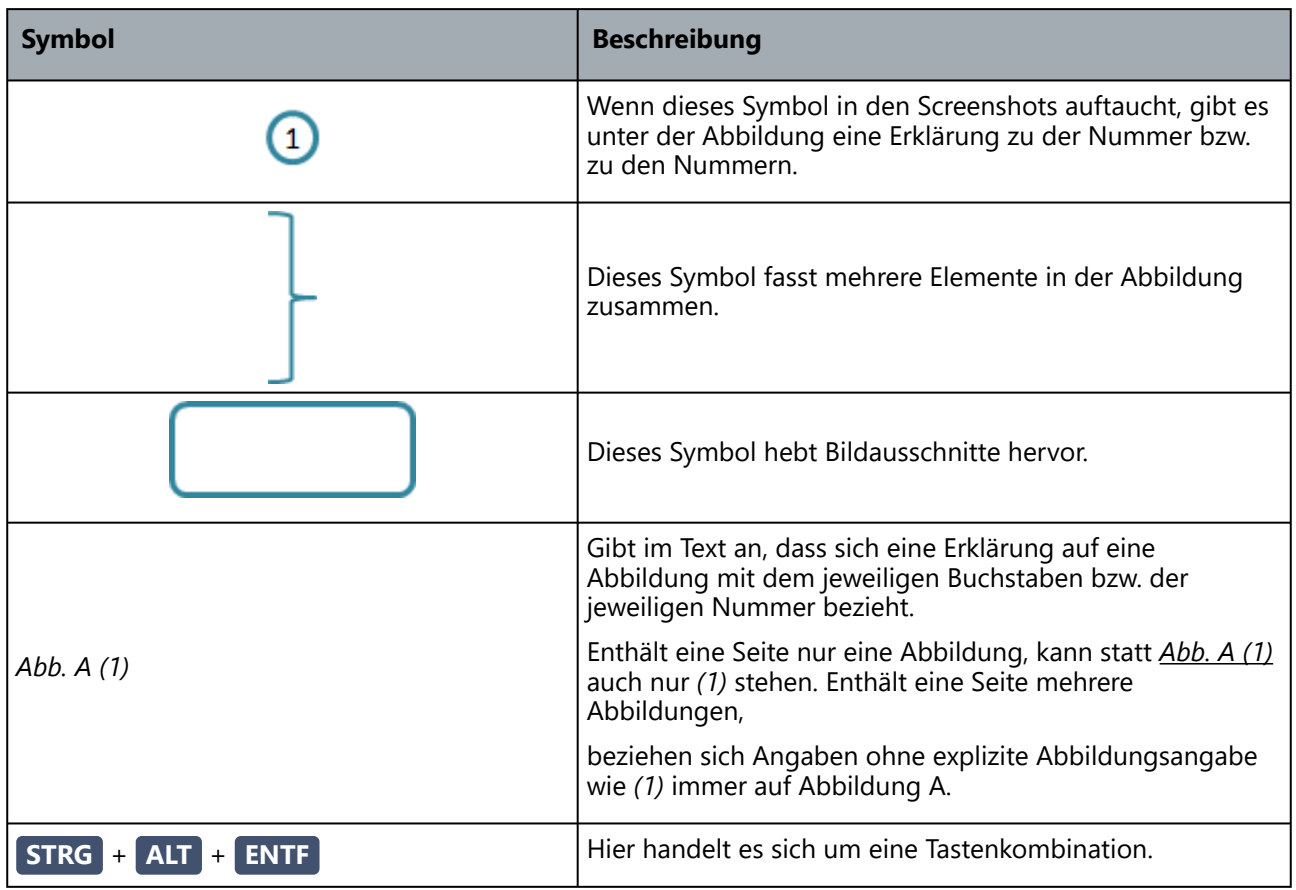

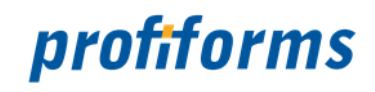

# <span id="page-82-0"></span>**Weiterführende Informationen**

Die weiterführenden Informationen gliedern sich in folgende Unterkapitel (bitte auf den jeweiligen Link klicken):

- *[Sitemap](#page-83-0)*
- *[Download der Dokumentation](#page-85-0)*
- *[Ergänzende Online-Dokumentationen](#page-86-0)*
- *[Service und Support](#page-87-0)*

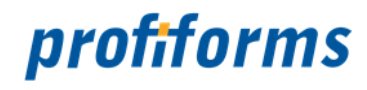

## <span id="page-83-0"></span>**Sitemap**

## *[Rechtliche Hinweise](#page-4-0)*

## *[Einleitung](#page-5-0)*

*[Was ist neu in Version 5.1](#page-6-0)*

## *[Programme des Archiver](#page-8-0)*

- *[archiver Programm](#page-9-0)*
	- *[Aufruf und Parameter des Archiver](#page-10-0)*
- *[arcdir](#page-11-0)*
	- *[Aufruf und Parameter von ArcDir](#page-12-0)*
- *[a2ser](#page-14-0) [Aufruf und Parameter von a2ser](#page-15-0)*
- *[a2os](#page-17-0)*
	- *[Aufruf und Parameter von a2os](#page-19-0)*
	- *[a2os Version 3.0](#page-21-0)*
- *[a2easy](#page-24-0)*
	- *[Aufruf und Parameter von a2easy](#page-25-0)*
- *[a2content, a2saperion](#page-27-0)*
	- *[Aufruf und Parameter von a2content](#page-28-0)*
- *[a2enaio](#page-30-0)*
	- *[Aufruf und Parameter von a2enaio](#page-32-0)*
- *[a2comp \(obsolete\)](#page-33-0)*
	- *[Aufruf und Parameter von a2comp \(obsolete\)](#page-34-0)*
- *[a2hyp \(obsolete\)](#page-36-0)*
	- *[Aufruf und Parameter von a2hyp \(obsolete\)](#page-37-0)*
- *[a2profile \(obsolete\)](#page-39-0)*
	- *[Aufruf und Parameter von a2profile \(obsolete\)](#page-40-0)*
	- *[Feldzuordnung innerhalb der Indexdatei \(obsolete\)](#page-42-0)*
	- *[Installation \(obsolete\)](#page-43-0)*

# Archiver 84 • • • • • • • •• • • • • • • • • • • • ••• • •••••••• • •••••••• *[Konfiguration des Archivers](#page-44-0)*

- *[Einstellungen](#page-45-0)*
	- *[Pfade](#page-46-0)*
	- *[Tasks](#page-47-0)*
	- *[Scannen](#page-49-0)*
	- *[LogFile](#page-50-0)*
	- *[Namen, Verfahren und Format](#page-52-0)*
	- *[PDF Verarbeitung](#page-54-0)*
	- *[PDF Erzeugung](#page-55-0)*
	- *[Sprache/Seriennummer](#page-59-0)*
- *[Formate](#page-60-0)*
	- *[Arcis/Teradoc](#page-61-0)*
	- *[Easy](#page-63-0)*
	- *[FileNET](#page-66-0)*
	- *[DocuWare](#page-68-0)*
	- *[IXOS](#page-70-0)*
	- *[Ceyoniq](#page-71-0)*
	- *[Transfer](#page-72-0)*
	- *[SER \(obsolete\)](#page-75-0)*

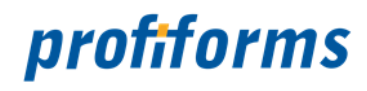

• *[ProFile \(obsolete\)](#page-77-0)*

## *[Hinweise zur Dokumentation](#page-79-0)*

• *[Verwendete Symbole](#page-80-1)*

# *[Weiterführende Informationen](#page-82-0)*

- *[Sitemap](#page-83-0)*
- *[Download der Dokumentation](#page-85-0)*
- *[Ergänzende Online-Dokumentationen](#page-86-0)*
- *[Service und Support](#page-87-0)*

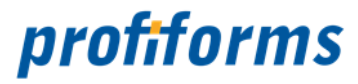

# <span id="page-85-0"></span>**Download der Dokumentation**

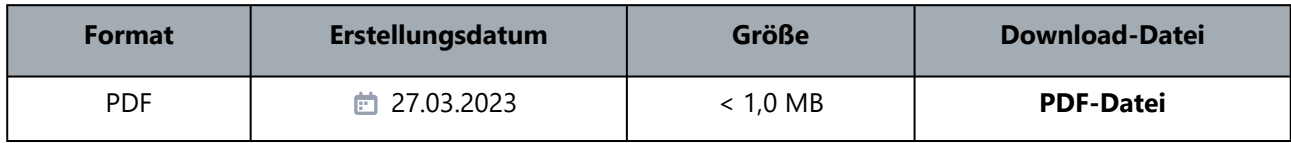

Bitte beachten Sie unsere *[rechtlichen Hinweise](#page-4-0)*, bevor Sie die Dateien herunterladen! Die Dateien entsprechen dem Datum in der Spalte "Erstellungsdatum". Die Online-Dokumentation ist nur zu diesem Zeitpunkt der Erstellung aktuell. Wir weisen Sie darauf hin, dass interaktive Multimedia-Inhalte in der Online-Dokumentation im PDF-Format nicht angezeigt werden können.  $\blacktriangle$ 

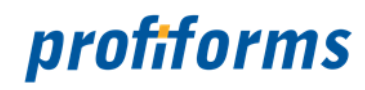

# <span id="page-86-0"></span>**Ergänzende Online-Dokumentationen**

Hier gelangen Sie zu anderen Online-Dokumentationen der Firma profiforms gmbh. Bitte beachten Sie, dass der jeweilige Link eine neue Seite öffnet und Sie die aktuelle Dokumentation verlassen.

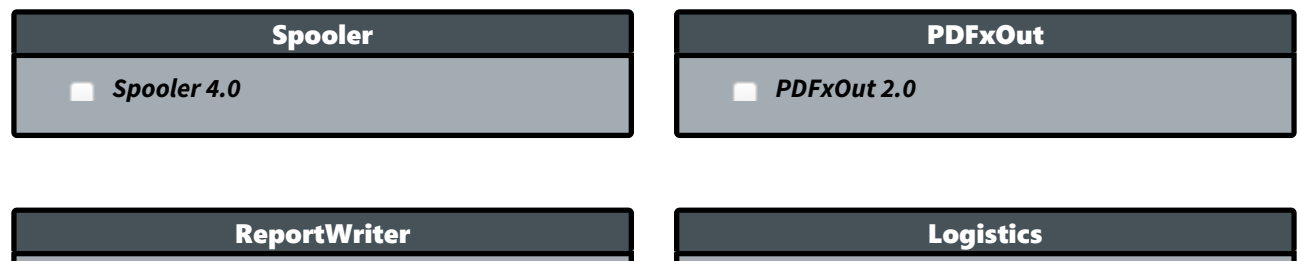

*[ReportWriter 5.9](https://documentation.profiforms.de/doc/display/RW59)*

*[Logistics 5.9](https://documentation.profiforms.de/doc/display/LOGISTICS59)*

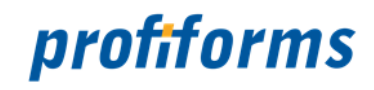

# <span id="page-87-0"></span>**Service und Support**

Sie haben Fragen oder Probleme zu/mit einem unserer Produkte und verfügen über einen gültigen Supportund Update-Vertrag?

Dann kontaktieren Sie uns bitte:

- ... über unsere Webseite: *[http://www.profiforms.de](http://www.profiforms.de/)*
- ... über den Ihnen bekannten/zugeordneten Projekt-/Vertriebs-Mitarbeiter
- ... über unseren Service Desk: *<https://support.profiforms.de/servicedesk/customer/portals>*